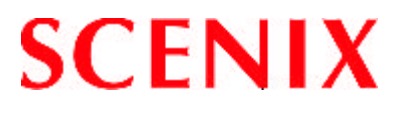

# **User's Manual Virtual Peripheral** ™ **Methodology & Modules**

#### **Revision History**

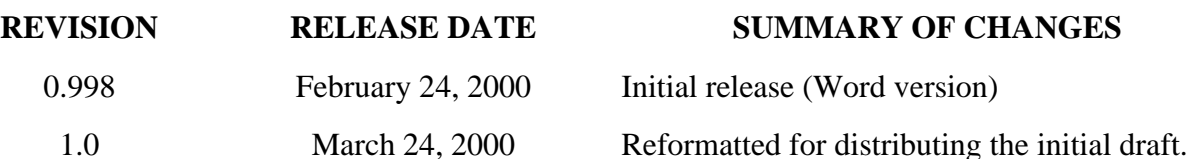

©2000 Scenix Semiconductor, Inc. All rights reserved. No warranty is provided and no liability is assumed by Scenix Semiconductor with respect to the accuracy of this documentation or the merchantability or fitness of the product for a particular application. No license of any kind is conveyed by Scenix Semiconductor with respect to its intellectual property or that of others. All information in this document is subject to change without notice.

Scenix Semiconductor products are not authorized for use in life support systems or under conditions where failure of the product would endanger the life or safety of the user, except when prior written approval is obtained from Scenix Semiconductor.

Scenix™ and the Scenix logo are trademarks of Scenix Semiconductor, Inc.

Virtual Peripheral™ is a trademark of Scenix Semiconductor, Inc.

I<sup>2</sup>C™ is a trademark of Philips Corporation

Microwire™ is a trademark of National Semiconductor Corporation

All other trademarks mentioned in this document are property of their respective companies.

Scenix Semiconductor, Inc., 1330 Charleston Road, Mountain View, CA 94043, USA Telephone: +1 650 210 1500, Fax: +1 650 210 8715, Web site: www.scenix.com, E-mail: sales@scenix.com

# **Contents**

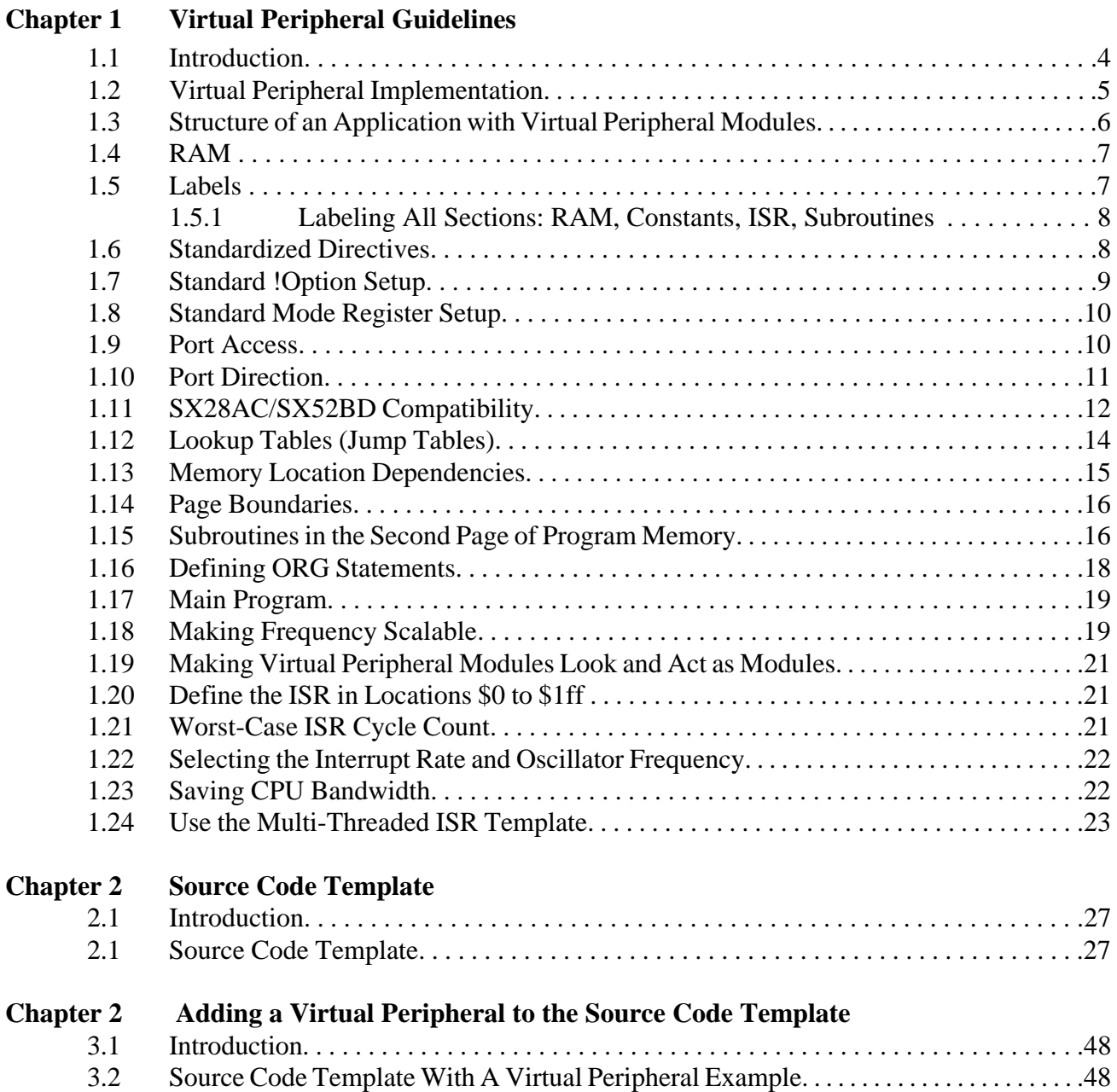

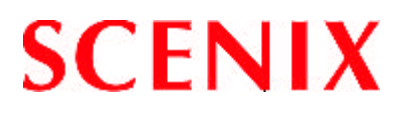

# **Chapter 1**

# **Virtual Peripheral Guidelines**

#### **1.1 Introduction**

This document describes the formats, conventions, and coding guidelines for developing Virtual Peripheral modules and integrating the modules for an application that uses the SX communications controller. By applying a familiar model consistently across all Virtual Peripheral modules, we can keep the design methodology simple to reduce the development effort.

Virtual Peripheral concept enables the "software system on a chip" approach. Virtual Peripheral, a software module that replaces a traditional hardware peripheral, takes advantage of the Scenix architecture's high performance and deterministic nature to produce same results as the hardware peripheral with much greater flexibility.

The speed and flexibility of the Scenix architecture complemented with the availability of the Virtual Peripheral library, simultaneously address a wide range of engineering and product development concerns. They decrease the product development cycle dramatically, shortening time to production to as little as a few days.

Scenix's time-saving Virtual Peripheral library gives the system designers a choice of ready-made solutions, or a head start on developing their own peripherals. So, with Virtual Peripheral modules handling established functions, design engineers can concentrate on adding value to other areas of the application.

The concept of Virtual Peripheral combined with in-system re-programmability provides a powerful development platform ideal for the communications industry because of the numerous and rapidly evolving standards and protocols.

Overall, the concept of Virtual Peripheral provides benefits such as using a more simple device, reduced component count, fast time to market, increased flexibility in design, customization to your application and ultimately overall system cost reduction.

Some examples of Virtual Peripheral modules are:

- Communication interfaces such as  $I^2C^{TM}$ , Microwire<sup>TM</sup> ( $\mu$ -Wire), SPI, IrDA Stack, UART, and Modem functions
- Internet Connectivity protocols such as UDP, TCP/IP stack, HTTP, SMTP, POP3
- Frequency generation and measurement
- PWM/PDM generation
- Delta/Sigma ADC
- DTMF generation/detection
- FFT/DFT based algorithms

#### **1.2 Virtual Peripheral Implementation**

The concept of Virtual Peripheral has been around for many years, but the hardware to make the concept practical did not exist until recently when Scenix released the SX communications controller. The SX communication controller is a cost-effective communications controller, running at up to 100 MIPS. Although speed is an important feature of the SX communication controller, its deterministic architecture is the essential enabling technology for Virtual Peripheral implementation. Every instruction in the SX is completely deterministic, in the sense that all instructions execute in a predetermined number of clock cycles (1 cycle for all instructions except branches, which require 3 cycles) and the interrupt latency is fixed (3 cycles for an internal interrupt, 5 cycles for an external interrupt).

All Virtual Peripheral modules run in the "background" of the main application software, as part of an interrupt service routine. The deterministic nature of the SX communication controller gives the interrupt service routine an exact frequency of execution, and all Virtual Peripheral modules, whether a serial bus interface, a timer, or a DTMF generator, can be based on this exact, jitter-free frequency.

Virtual Peripheral modules must run with minimal intervention from the application software, just as though they were hardware peripherals. The application software simply sets or clears flags, loads a few registers, and then lets the Virtual Peripheral modules do the work. For example, with an A/D Virtual Peripheral, there is no interaction needed from the application software while the conversion is taking place. When the A/D Virtual Peripheral has finished a conversion, it can set a flag to indicate that the application can take the result.

The interrupt service routine is set up to be called at an exact timing interval. For most Virtual Peripheral modules, the timing can be arbitrary, as long as the sample rate is high enough to accomplish the desired task. Some Virtual Peripheral modules such as UART needs to run at specific rates, e.g. 1200 baud, 115.2 kbaud, etc. To simplify the interrupt service routine code that performs the UART function, the interrupt service routine is called at a rate that is an exact multiple of the standard UART speeds.

Virtual Peripheral modules for the SX communication controller are usually designed to run from interrupts triggered by the Real-Time Clock/Counter (RTCC). The RETIW instruction performs a return from interrupt that also adjusts the RTCC to control the exact timing of the interrupts. In the Scenix design methodology, the programmer creates a real-time kernel that receives the interrupts and allocates execution time to the various Virtual Peripheral modules that may run.

The main body of the application starts execution at the reset vector, initializes the system, then falls into the main loop. The main loop communicates with the Virtual Peripheral modules through flags. Enable flags signal when a Virtual Peripheral should run, e.g. to request transmitting a character. Status flags indicate when a Virtual Peripheral has completed an operation, e.g. to acknowledge that the character has been transmitted. The main loop does not handle interrupts directly, that function being handled entirely in background by the real-time kernel.

#### **1.3 Structure of an Application with Virtual Peripheral Modules**

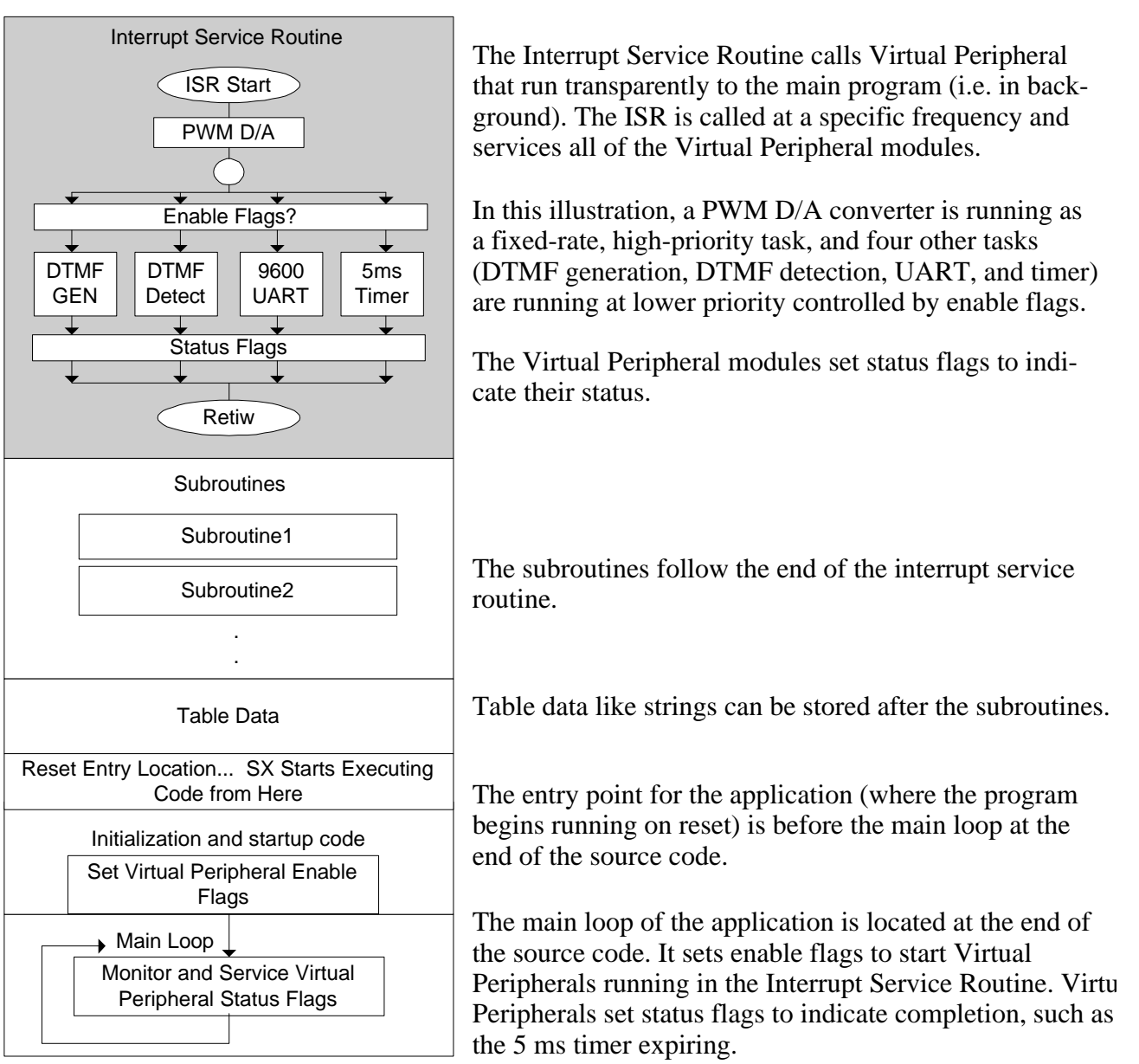

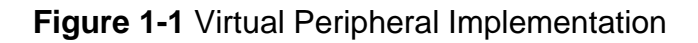

© 2000 Scenix Semiconductor, Inc. All rights reserved. **6** SX Virtual Peripheral Methodology & Modules Rev. 1.0

### **1.4 RAM**

Use the following standard label names for global variables in Virtual Peripherals and applications released by Scenix:

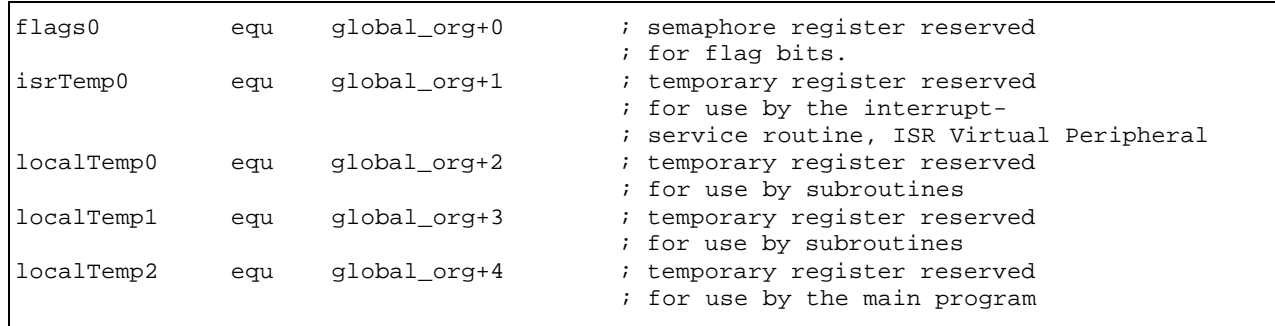

**flags0** stores bitwise operators like flags and function-enabling bits (semaphores).

**isrTemp0** is for use ONLY by the interrupt service routine as a global register.

**localTemp0** is the temporary register used most often, so routines that are only nested once can destroy this register. It is never guaranteed to retain data from routine to routine.

**localTemp1** is used by the second nested level, or when a routine needs more than one temporary global register.

**localTemp2** follows along the same lines as localTemp1, but is used even less often by more deeply nested routines or as a mainline loop counter, because the other temporary registers will probably be destroyed by the routines called by the mainline.

The documentation for each subroutine will specify which localTemp register it destroys, and which localTemp registers are destroyed by routines nested below this one. If additional temporary registers are needed, they can be called localTemp3 or flags1, etc.

Write Virtual Peripheral modules so they make use of no global RAM locations other than the definitions listed above.

### **1.5 Labels**

All labels must be kept under two tabs in length.The Hungarian notation must be used for all labels. Example:

*RS232\_receive* becomes *rs232Receive*

Prefix all RAM locations and constants for a specific Virtual Peripheral by a standard, truncated version of that Virtual Peripheral's name. Example:

rxByte ds 1 becomes rs232RxByte ds 1

Left justify all equates and defines, and group all of them into the "Equates and Definitions" area of the source code.

#### **1.5.1 Labeling All Sections: RAM, Constants, ISR, Subroutines**

- Each section of the Virtual Peripheral must be *clearly labeled* to show which Virtual Peripheral it belongs to. This includes RAM allocations, program constants, Virtual Peripheral (ISR) routines, and callable subroutines.
- The labels should be machine readable, to enable a smart software tool in the future that can automatically cut and paste Virtual Peripheral modules.
- Start the Virtual Peripheral module with:

;VP\_begin <moduleVP>

And end it with:

;VP\_end ; End cut/paste <moduleVP>

```
;VP_begin RS232Receive
RS232RxBank
RS232RxCount
RS232RxDivide
RS232RxByte
                =
                ds
                     $
                     1
                ds
                ds
                     1
                     1
                                    ;number of bits received
                                    ;receive timing counter
                                    ;buffer for incoming byte
;VP_end ; End cut/paste for RS232Receive
```
### **1.6 Standardized Directives**

Create a set of standard directives for all Virtual Peripheral modules. A tradeoff is that some Virtual Peripheral modules may become less code-efficient or speed-efficient.

Standard Directives:

- OPTIONX enabled
- STACKX enabled
- CARRYX disabled if a routine cannot run without CARRYX (like hard-core math), the fact that CARRYX is necessary must be well documented.
- TURBO mode

#### **1.7 Standard !Option Setup**

- WREG enabled (bit seven of  $!OPTION = 0$ ,  $!OPTION = 0$ xxxxxxxb), so W is accessible as a file register in location \$01, rather than RTCC.
- If possible, a routine that needs to access the RTCC register in location \$01 should set bit 7 of !OPTION before executing and, when finished, clear it again to access the WREG in location \$01.

Define the default !option set-up as

```
OPTIONSETUP equ RTCC_PS_OFF|PS_111 ;!OPTION = 0000111b
```
Initialization code for WREG in location \$01:

```
mov
mov
jmp
         w,#OPTIONSETUP
         !option,w
         @main
                                 ; setup option register for RTCC interrupts
                                 ; enabled and no prescaler.
```
Routines accessing the RTCC register in location \$01:

```
; by setting !option.7
         mov !option, #(OPTIONSETUP | RTCC_ON) ; enable direct access of the RTCC
:elsewhere
mov
                                             ; This code accomplishes absolutely
                                             ; nothing,
         mov !rb,RTCC
         jmp :elsewhere ; but it accesses the RTCC register
               RTCC,rc
               !option, #OPTIONSETUP
         mov ! option, #OPTIONSETUP : go back to the option register's
                                             ; default.
```
After accessing the RTCC register, this routine sets the option register back to its default state. If an exception must be made for speed purposes, it should be well documented that the routine needs the option register set up to allow direct access to the RTCC.

#### **1.8 Standard Mode Register Setup**

In mainline (interruptible) code, never assume the value in the mode register, and always update it before using it.

In the Interrupt Service Routine, routines changing the mode register must change it back before exiting. The isrTemp register can be used to store and restore the previous state of the mode register. Example:

```
mov w,m
            isrTemp,w
            w,#$1f
            m,w
            !rb,#0
            w,isrTemp
            m,w
mov
mov
mov
mov
mov
mov
                               ; save mode register in isrTemp
                              ; restore mode register
                              ; change port RB to all outputs
                              ; change mode register
```
#### **1.9 Port Access**

To ease integrating multiple Virtual Peripheral modules that all need access to the same ports,

- Use pin definitions rather than port definitions.
- All port accesses should be made through symbolic names. Example:

setb rb.6 becomes setb LEDPin

## **1.10 Port Direction**

When a Virtual Peripheral must dynamically change a port direction register, it should do this through the use of a *port direction buffer*. The port direction register stores the initialized state of the port direction register, and any changes made to the port direction register are made to the buffer first, and then the buffer is written to the port direction register.

If two Virtual Peripheral modules are combined, and both need to dynamically modify the same port direction register, they instead operate on the buffer for that port's direction register. The buffer is then written to the port direction register. Use banked RAM and standardized names for port direction register buffers:

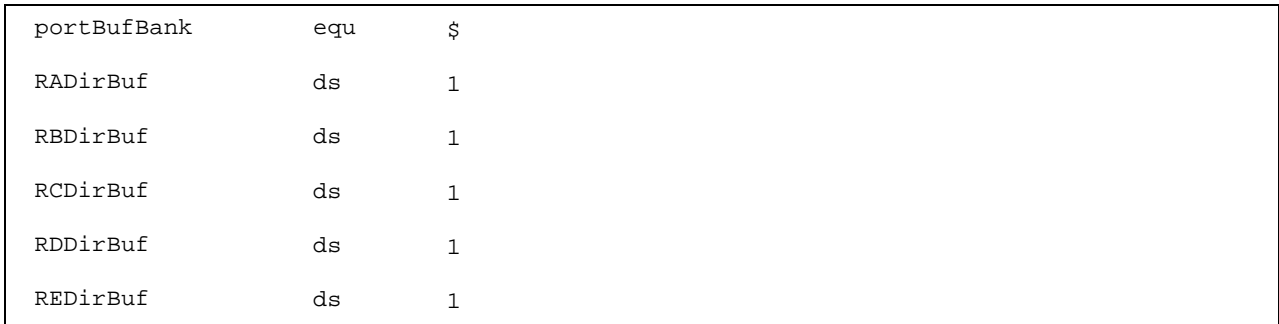

These rules apply to other special mode-register addressable registers, such as the pull-up enable registers, etc.

### **1.11 SX28AC/SX52BD Compatibility**

Use MACROs or IFDEF/IFNDEF statements to make portions of incompatible code switch in and out for the SX28AC and SX52BD communications controllers.

Example of using an IFDEF statement for SX18/28AC portability to SX52BD and vice-versa:

```
; Virtual Peripheral: 62-byte buffer
; Subroutine: Store W in buffer[pushIndex++]
;
;
;
;------------------------------------------------------------------------------
bufferPush
IFDEF SX28AC
ENDIF
IFDEF
ENDIF
             INPUTS:
             OUTPUTS:
             CHANGES:
                          data to store in W 
                          data to store in buffer[pushIndex++]
                          localTemp1,pushIndex,buffer[pushIndex]
        mov
        _bank
buffer
        mov
fsr,pushIndex
        mov
        _bank
buffer
        inc
       setb
        retp
               localTemp1,w
               indf,localTemp1
              pushIndex
              pushIndex.4 ; keep even bank if SX28AC/18
;------------------------------------------------------------------------------
        SX18
        setb pushIndex.4
```
Because the RAM in the SX52BD is stored in contiguous banks, and in the SX28AC the banks are separated by \$20, the IFDEF above will conditionally compile the setb instruction, allowing the pointer to memory to skip the non-existent banks in the SX28AC.

Macros help keep the source code clean. Example of a good macro for incrementing pointers to RAM:

```
;*************************************************************************
     ; INCP/DECP macros for incrementing pointers to RAM
    ;*************************************************************************
INCP
endm
     IFNDEF
SX48_52
    ENDIF
    IFDEF
    ELSE
    ENDIF
DECP
            macro 1
            inc \backslash 1setb \backslash 1.4macro 1
            SX48_52
             dec \1
             clrb \backslash1.4
             dec \1
             setb \backslash 1.4endm
                                       ; Increments a pointer to RAM
                                       ; If SX18 or SX28AC, keep bit 4 of the pointer =
                                       ; to jump from $1f to $30, etc.
                                       ; Decrements a pointer to RAM
                                      ; If SX18 or SX28AC, forces rollover to next bank
                                      ; Eg: $30 --> $20 --> $1f --> $1f
                                       ; AND: $31 --> $21 --> $20 --> $30
                                      ; if it rolls over (skips banks with bit 4 = 0)
```
Example of using a macro (INCP) to make the buffering source code easier to read:

```
;------------------------------------------------------------------------------
;Virtual Peripheral: 62-byte buffer
; Subroutine: Store W in buffer[pushIndex++]
;
;
;
;------------------------------------------------------------------------------
       INPUTS:
data to store in W
       OUTPUTS:
       CHANGES:
                     data stored in buffer[pushIndex++]
                     localTemp1,pushIndex,buffer[pushIndex]
bufferPush
      mov
       _bank
buffer
       mov
fsr,pushIndex
      mov
       _bank
buffer
       INCP
      retp
             localTemp1,w
             indf,localTemp1
                                       pushIndex ; Smart-Increment of the pointer to RAM
```
#### **BANK 0 Locations \$10 to \$1f**

Because the SX48/52 can only access memory locations \$10 to \$1f directly, use these locations only as a last resort in programs written for the SX18/28, for compatibility with the SX48/52.

#### **Extra RAM in the SX48/52**

Because the SX18/28 has only half of the RAM of the SX48/52, avoid use of the extra RAM in programs written for the SX48/52, for compatibility with the SX18/28.

#### 1.12 Lookup Tables (Jump Tables)

Routines should be clearly documented if they need to be completely within the first half of the page. Lookup tables that may be called by the programmer's own program should have protection against the table extending into the second half of a page. This can be done with the help of macros. By including a tableStart and tableEnd definition in the table, these macros will generate the error message "ERROR: Must be located in the first half of a page." if the table becomes misplaced.

```
; Error generating macros
     tableStart
           macro 0
                           ; Generates an error message if code that MUST be in
                           ; the first half of a page is moved into the second
                           ; half.IF $ & $100
           ERROR 'Must be located in the first half of a page.'
    ENDIF
    ENDM
tableEnd
                           ; Generates an error message if code that MUST be in
           macro 0
                           ; the first half of a page is moved into the second
                           ; half.
    IF $ & $100
           ERROR 'Must be located in the first half of a page.'
    ENDIF
    ENDM
```
An assembler may implement this function in the future if these standard tableStart and tableEnd definitions are used.

This<sup>.</sup>

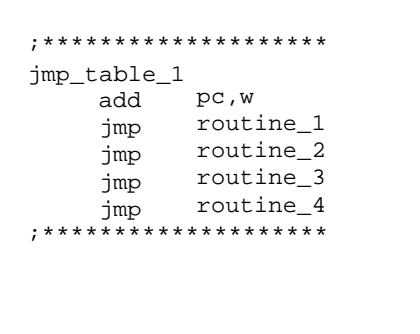

Becomes this:

```
; ********************
jmp_table_1
; The code between the
; tableStart and tableEnd
; statements MUST be
; completely within the first
; half of a page. The routines
; it is jumping to must be in
; the same page as this table.
tableStart
      add pc, w
      jmproutine_1
      jmproutine_2
      jmproutine_3
      jmproutine_4
tableEnd
; ********************
```
Note that the table must be in same page as the call to that table.

#### **1.13 Memory Location Dependencies**

Routines that are program memory location-dependent *must* be clearly marked:

```
; Subroutine - Send string pointed to by address in W register
\cdotStrings MUST be located completely within program memory space from $300
           to $3ff
\cdot; INPUTS:
\cdotThe address of a null-terminated string in program
     \mathbf{W}\cdotmemory
; OUTPUTS:
     outputs the string via RS-232
\ddot{i}***************************
```
If possible, defines or equates can be used to simplify this process:

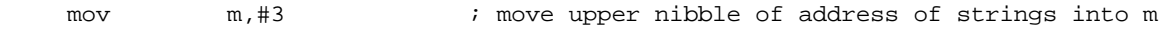

becomes

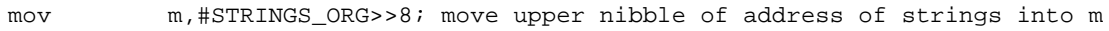

Now, as long as the STRINGS\_ORG label precedes the strings, this subroutine will work properly, without regard to where the strings are located.

```
;*********; String Data
; This label defines where strings are kept in program
org
     STRINGS ORG
                      ; space. All of the following strings must be within the
                       ; same 1/2 page of program memory for send_string to work,
                       ; and they must be preceded by this label.
_hello
          dw
                 13,10, V.23 Transmit (Originate Mode) 2.00',0
_FSKdw
                 13,10, Transmitting 75bps FSK > ', 0
```
For routines with very location-specific data memory definitions, there should be ample documentation to indicate that the data memory cannot be moved around arbitrarily. Wherever possible, location-specific routines should be avoided.

## **1.14 Page Boundaries**

To ensure that several Virtual Peripheral modules, when pasted together, do not cross a page boundary without the programmer's knowledge, put an ORG statement with one instruction at every page boundary. This will generate an error if adding a subroutine moves another subroutine over a page boundary.

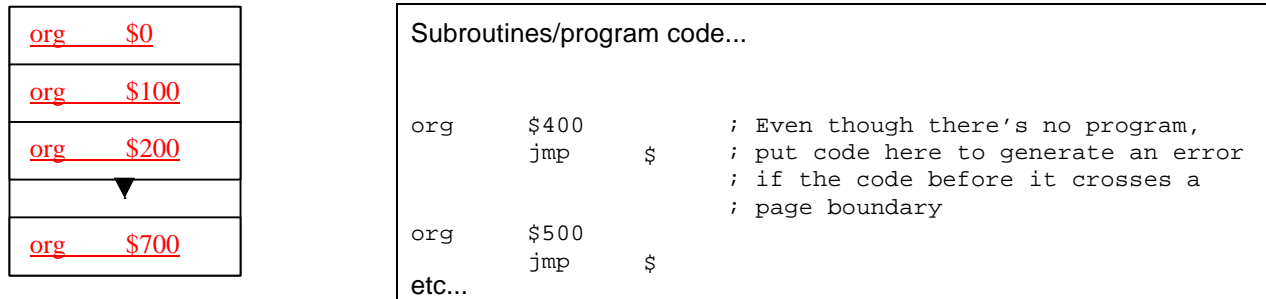

### **1.15 Subroutines in the Second Page of Program Memory**

If two Virtual Peripheral modules are integrated together, and the subroutines for each Virtual Peripheral are to be placed into the same page, the callable subroutines from one of the Virtual Peripheral modules may need to be moved to the second half of a page. The problem this poses is that labels in the second half of a page can only be jumped to and not called. The solution is to create a jump table for the routines in the second half of the page. Unfortunately, the compromise is that calling a routine through a jump table adds a 3-cycle latency to the subroutine call, and therefore should only be used for routines that are not extremely speed-critical.

There is no simple way to make this job easier for the integrator, so the only solution is to provide ample documentation and examples on creating jump tables.

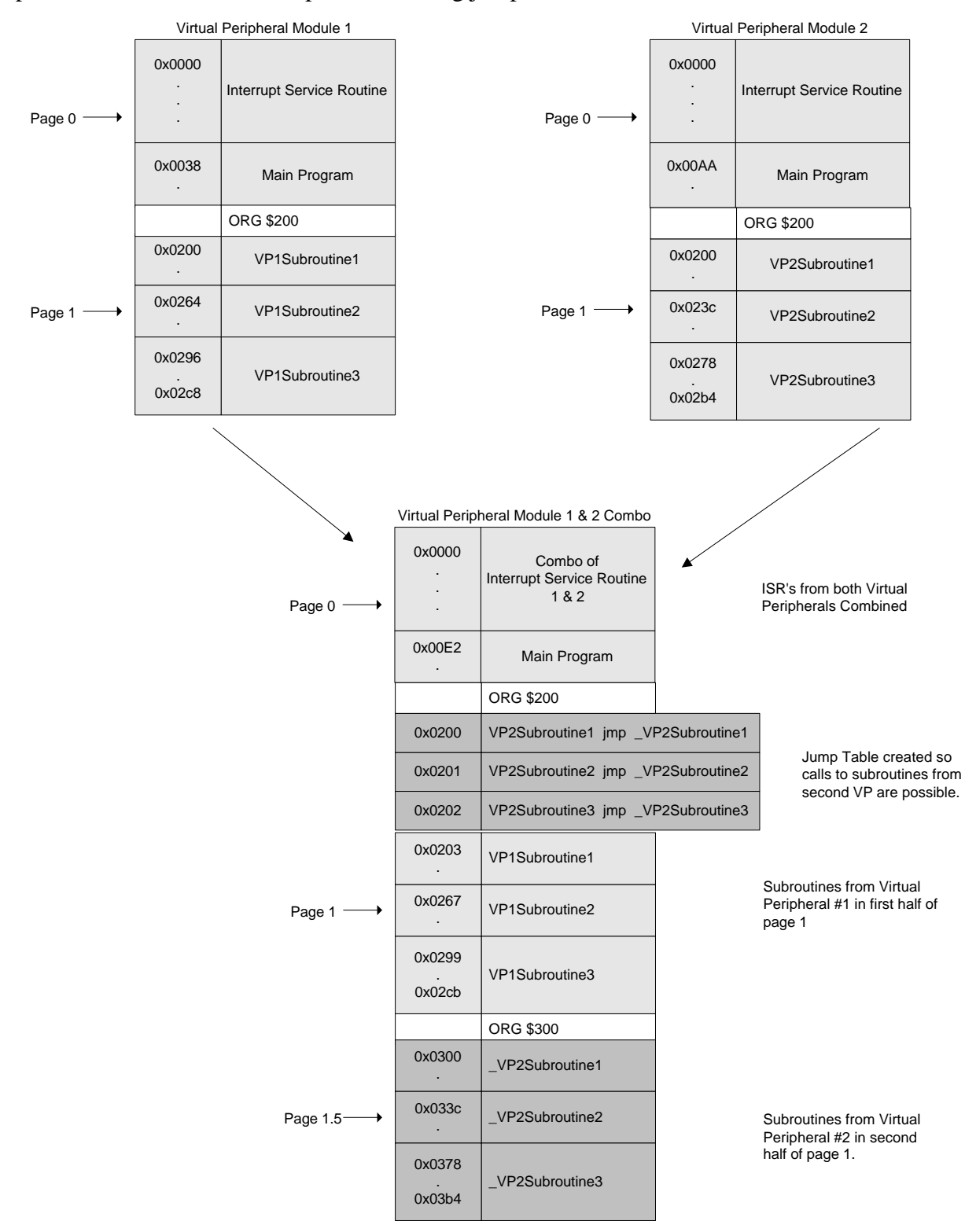

### **1.16 Defining ORG Statements**

Place a table of ORG statements at the top of the source code with the starting addresses of all Virtual Peripheral modules. Use symbolic names for these addresses, rather than hard-coding them as literal values. This lends itself to separating the Virtual Peripheral modules into separate source files and creating a linker. Indicate whether each segment is moveable or not.

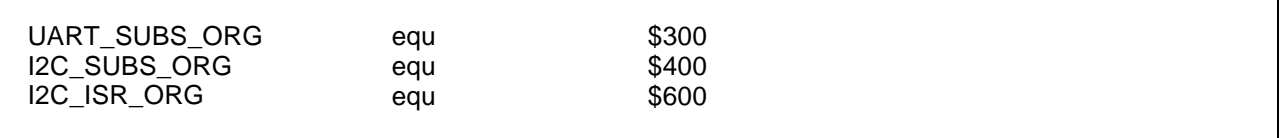

Now, instead of using the literal values, use the defined values:

UART\_SUBS

For smaller Virtual Peripheral modules, just use PAGE2\_ORG, etc.

Example from included code:

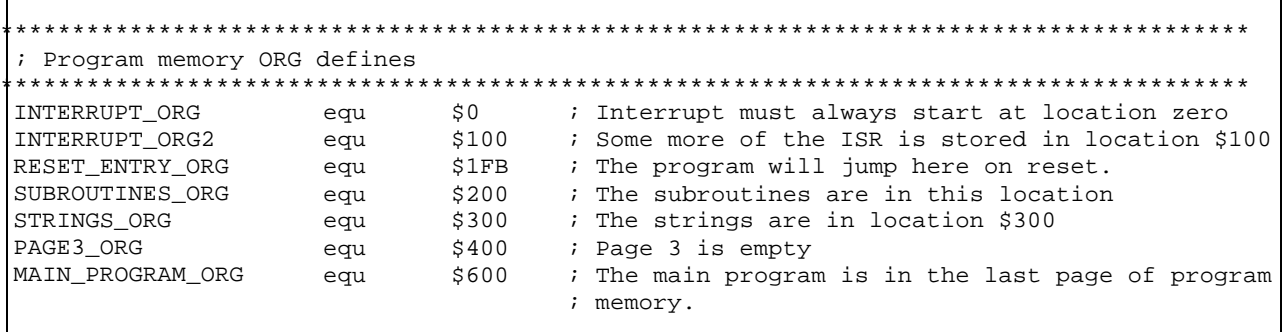

And:

org

; \* ; First location in program memory.  $\ddot{i}$ INTERRUPT\_ORG org  $\frac{1}{2}$  - - - - - $- - - - - -$ ; Interrupt Service Routine -------------------; Note: The interrupt code must always originate at address \$0. . . ; Interrupt Frequency = (Cycle Frequency / - (retiw value)) For example: ; With a retiw value of -163 and an oscillator frequency of 50MHz, this ; code runs every 3.26us.

#### 1.17 Main Program

Place the main routine at the end of the source code to make it easy to find. This means that if the first page is used for anything other than main program source code, a reset\_entry must be placed in the first page, along with a page instruction and a jump instruction to the beginning of the main program.

Example:

```
ora
   RESET_ENTRY_ORG
: ___________________
reset_entry
              ; Program starts here on power-up
  page_reset_entry
   jmp_reset_entry
; ------------
```
Then, at the start of the main routine on another page:

```
ora
  MAIN PROGRAM ORG
; RESET VECTOR
:*******************
  ; Program execution begins here on power-up or after a reset
  ;***_reset_entry
  ; program start up source code here
```
#### 1.18 Making Frequency Scalable

Whenever possible, Virtual Peripheral modules should be written so that they are scalable to work with virtually any interrupt rate. Virtual Peripheral modules that are written in this way include the A/D and D/A converters, the timers, FSK and DTMF generation and detection, LCD interface, and many others. Only the resolution or timing constants change as the interrupt rate changes.

Some Virtual Peripheral modules, however, require very specific interrupt rates. An example of this is the UART, which *must* be run at a  $2^n$  multiple of the desired UART rate. In this case, it must be made very clear to the programmer how to calculate the interrupt rates for all Virtual Peripheral modules, so that a frequency-dependent Virtual Peripheral like the UART can be chosen as the rate-determining factor, and all other Virtual Peripheral modules can have their constants re-calculated for the chosen rate.

```
\cdot19200 baud
\cdotbaud bit
                                                                     ifor 19200 baud
                                       =4\overline{ }\cdotstart_delay
                                                16 + 8 + 1=\cdot :
                                                163
\cdotint_period
                                     \mathcal{L}^{\text{max}}\cdot
```
This type of definition gives the programmer no idea what to do if he wants to change the interrupt rate, while the following definition makes the change much more obvious:

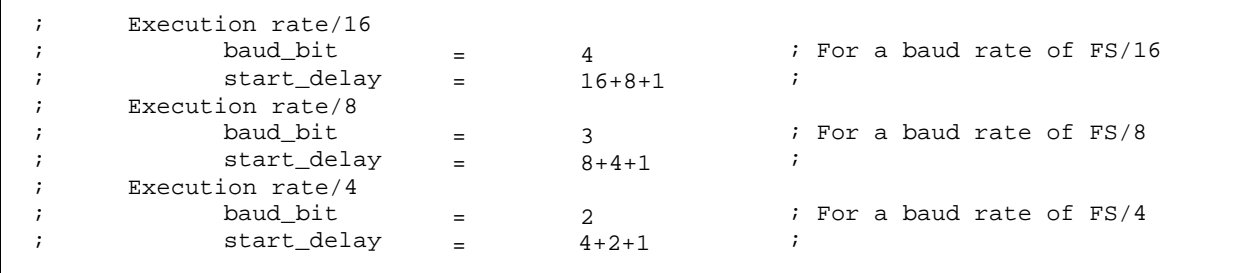

This clears up what the definitions do to the UART speeds, and that the UART speed is tightly tied in to the interrupt rate. If the programmer wants a slower UART, or a slower interrupt rate, or both, the change is more intuitive.

If possible, let the compiler calculate the constant for the programmer, as in this example:

```
Fs = 9600Bits = 65536
f697_l
f697_h
                                       ; sampling frequency for DTMF detection
                                       ; 2^16 is the value of the phase accumulator
             equ
             equ
                        ((Bits * 697)/Fs) & $0ff
                        ((Bits * 697)/Fs) >> 8
```
In this example, the constant used to generate a 697 Hz signal is generated at compile time, as Fs changes. If the programmer wants to speed the execution rate of the frequency-generating Virtual Peripheral, he or she can simply change its execution rate in the ISR and scale the FS constant accordingly.

As long as the execution rates of each of the Virtual Peripheral modules are multiples of one another, they can all use the same retiw value. Unfortunately, the downfall of having only one jitter-free interrupt is that running Virtual Peripheral modules at rates that don't have a common denominator, such as 115 kHz and 250 kHz, is not possible.

#### **1.19 Making Virtual Peripheral Modules Look and Act as Modules**

- Keep each module *short*. The entire routine, beginning to end, should fit in the editor's window without scrolling.
- Indicate whether each ISR routine is variable-length or fixed-length in its header.
- Indicate the worst-case cycle time for each ISR routine in its header.
- Use only Scenix mnemonics as defined in the datasheet.
- Provide only *one* way in and out of each routine.
- Callable ISR routines: have a bank instruction for the routine performed before the call.
- Maximum ISR call-nesting: two levels, leaving nestable levels for the mainline program.
- As a rule, always return with a RETP instruction rather than a RET instruction (retp restores the page bits to the page of the call).

#### **1.20 Define the ISR in Locations \$0 to \$1ff.**

Keeps the ISR structure compact and easy to read. Use extra pages only if necessary.

### **1.21 Worst-Case ISR Cycle Count**

The worst case ISR cycle count must not exceed RTCC interval. Exceeding the interrupt timing will cause the communication controller to miss an interrupt, which throws off the timing of every interrupt-driven Virtual Peripheral in the application.

#### **1.22 Selecting the Interrupt Rate and Oscillator Frequency**

Getting the desired interrupt rate from the desired oscillator frequency may be one of the most confusing parts of designing an interrupt-driven Virtual Peripheral. This procedure may be used to select these parameters.

1. Choose a desired interrupt frequency (irqFreq) based on the Virtual Peripheral modules you want to run.

Example: Choose 230.4 kHz for 4 times oversampling on a 57.6 kbps UART

2. Choose an oscillator frequency (oscFreq.) Higher sample-rate Virtual Peripheral modules will require higher oscillator frequencies. If power is not an issue for your design, a 50-MHz oscillator frequency is a safe bet for almost all Virtual Peripheral modules.

Example: Choose 50 MHz

- 3. Divide your oscillator frequency by your interrupt frequency. This is your ideal RETIW value.
	- Calculate RETIW value = (oscFreq/irqFreq)
	- Calculate 50 MHz/230.4 kHz =  $217.01$
- 4. Round your RETIW value to the nearest integer value between 0 and 255.
	- Round RETIW value to an integer
	- Round to 217
	- If the number exceeds 255, then slow down the RTCC by enabling its prescaler (reducing its time between RTCC increments by an integral power of 2 between 2 and 256), or choose a lower oscillator frequency. If the number is 90 or less, there may not be enough time to service each interrupt, so increase the oscillator frequency or decrease the interrupt frequency.
- 5. Calculate your actual interrupt frequency to see if it is close enough to your desired interrupt frequency by dividing the oscillator frequency by the RETIW value.
	- Actual Frequency = (oscFreq/RETIWVal \* prescaler)
	- Check Actual Frequency = 50,000,000 Hz/217 = 230.415 kHz  $\approx$  230.4 kHz
	- If the difference between the desired interrupt frequency and the actual interrupt frequency is too much, try recalculating with different oscillator frequencies.

#### **1.23 Saving CPU Bandwidth**

Instead of running the Virtual Peripheral on every interrupt, try to write it so it can run on every fourth or eighth interrupt. This makes integrating many Virtual Peripheral modules much less likely to overflow the number of cycles available for each interrupt, because the Interrupt Service Routine need only run one thread at a time.

### **1.24 Use the Multi-Threaded ISR Template**

This method produces a *far* smaller worst-case cycle time count, and enables a larger number of Virtual Peripheral modules to run simultaneously. It also produces "empty" slots that future Virtual Peripheral modules can occupy.

- 1. Start with the multi-threaded ISR template shown on the next page.
- 2. Determine how often your tasks need to run. For example, a 9600-baud UART can run well at a sampling rate of only 38400 Hz, so don't run it faster than this.
- 3. Place your modules into the threads of the ISR. If a module needs to be run more often, call it at double the rate or at a rate that will meet its requirements.
- 4. Split complicated Virtual Peripheral modules into several modules, keeping the high-speed portions of the Virtual Peripheral modules as small and quick as possible, and run the more complicated, slower processing part of the Virtual Peripheral at a lower rate.

For example, in the Caller-ID detection program, the zero-cross-timer component of the Virtual Peripheral runs at double the speed of all of the other components, because it needs high resolution timing of the transitions on a pin. The other components of the Caller-ID Virtual Peripheral run at a slower rate, yet take a longer time to run when they are run. It is not necessary for them to run any faster, however, and doing so would increase the amount of CPU bandwidth used by the FSK detection Virtual Peripheral with no added benefit. (See the block diagram of the Caller-ID detection Interrupt Service Routine on the following pages.)

Because the ISR can now be viewed as a structure, made up of modules, it is easier for the user to increase and decrease the sampling rate by moving the modules around in the source code. Because only a few tasks are called in each interrupt, the flow of each interrupt is smaller and more easily understood. It is much simpler than an interrupt structure made up of many modules running consecutively, each jumping to the next.

Block diagram of a complex application, simplified through the use of a multi-threaded ISR (14 simultaneous Virtual Peripheral modules)

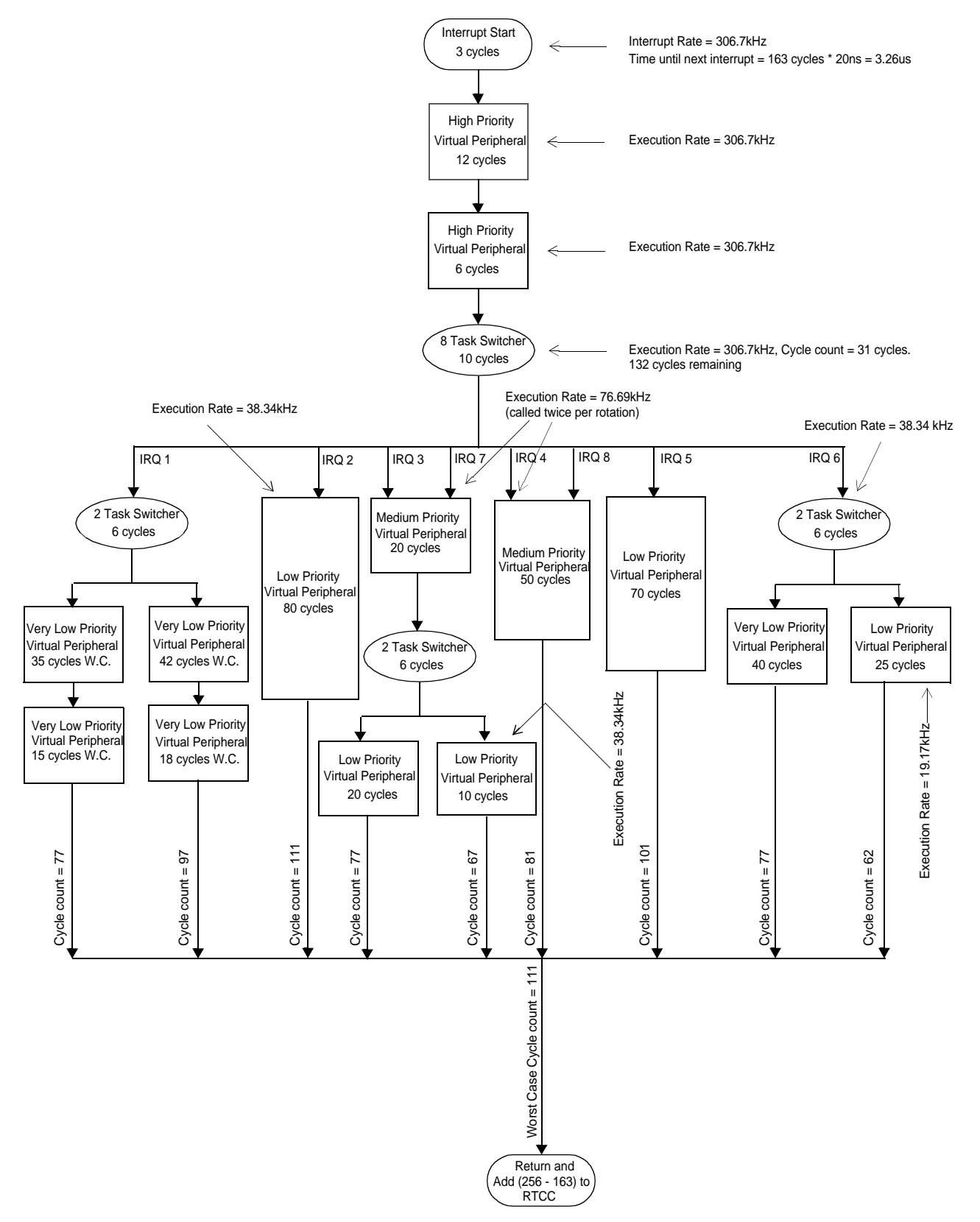

Block diagram of an actual application following this document's guidelines. (FSK generation with 10 simultaneous Virtual Peripheral modules)

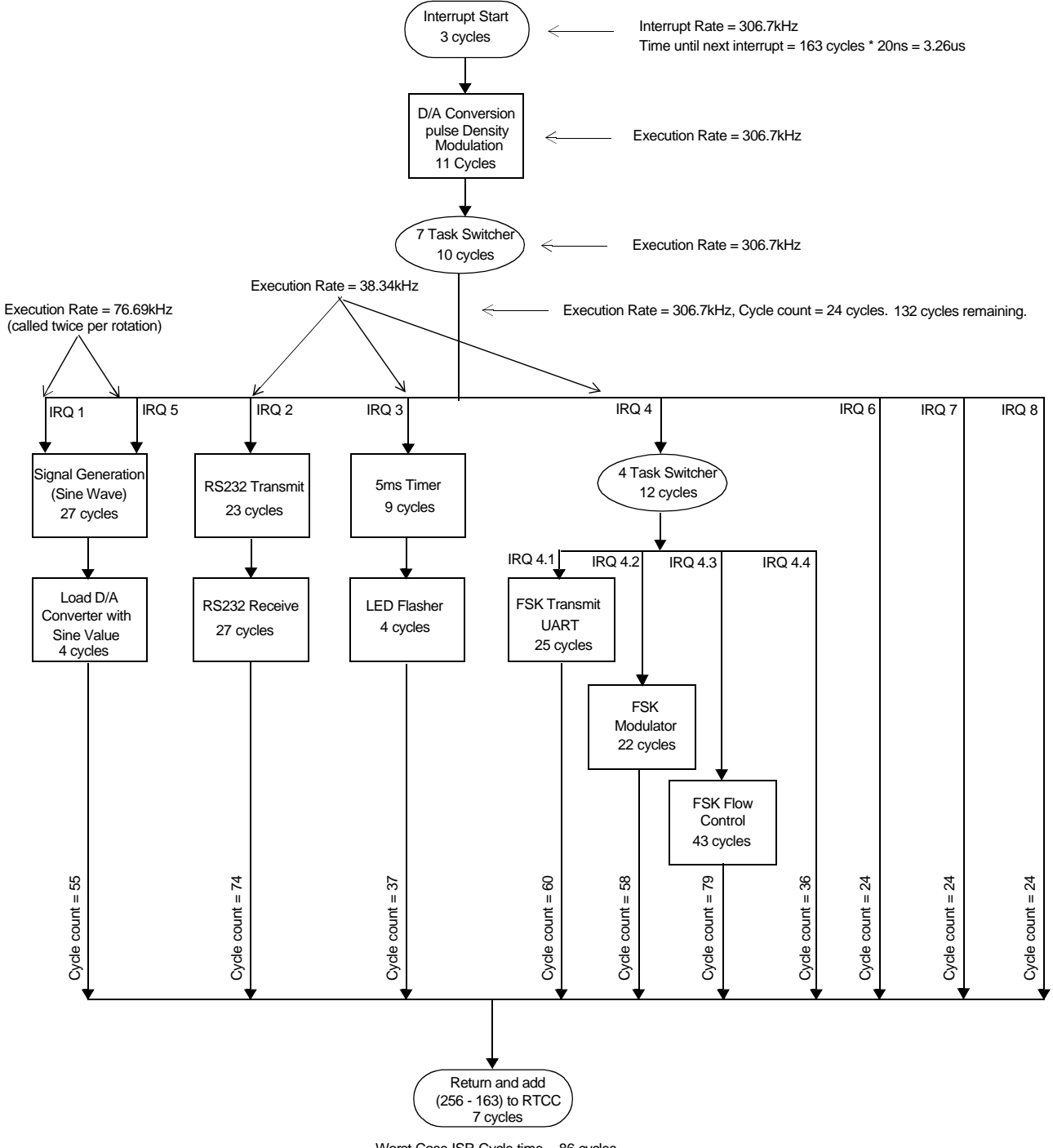

Worst Case ISR Cycle time = 86 cycles Total Cycles allowed for  $ISR = 163$ 

#### Block diagram of the ISR for the Caller-ID detection application.

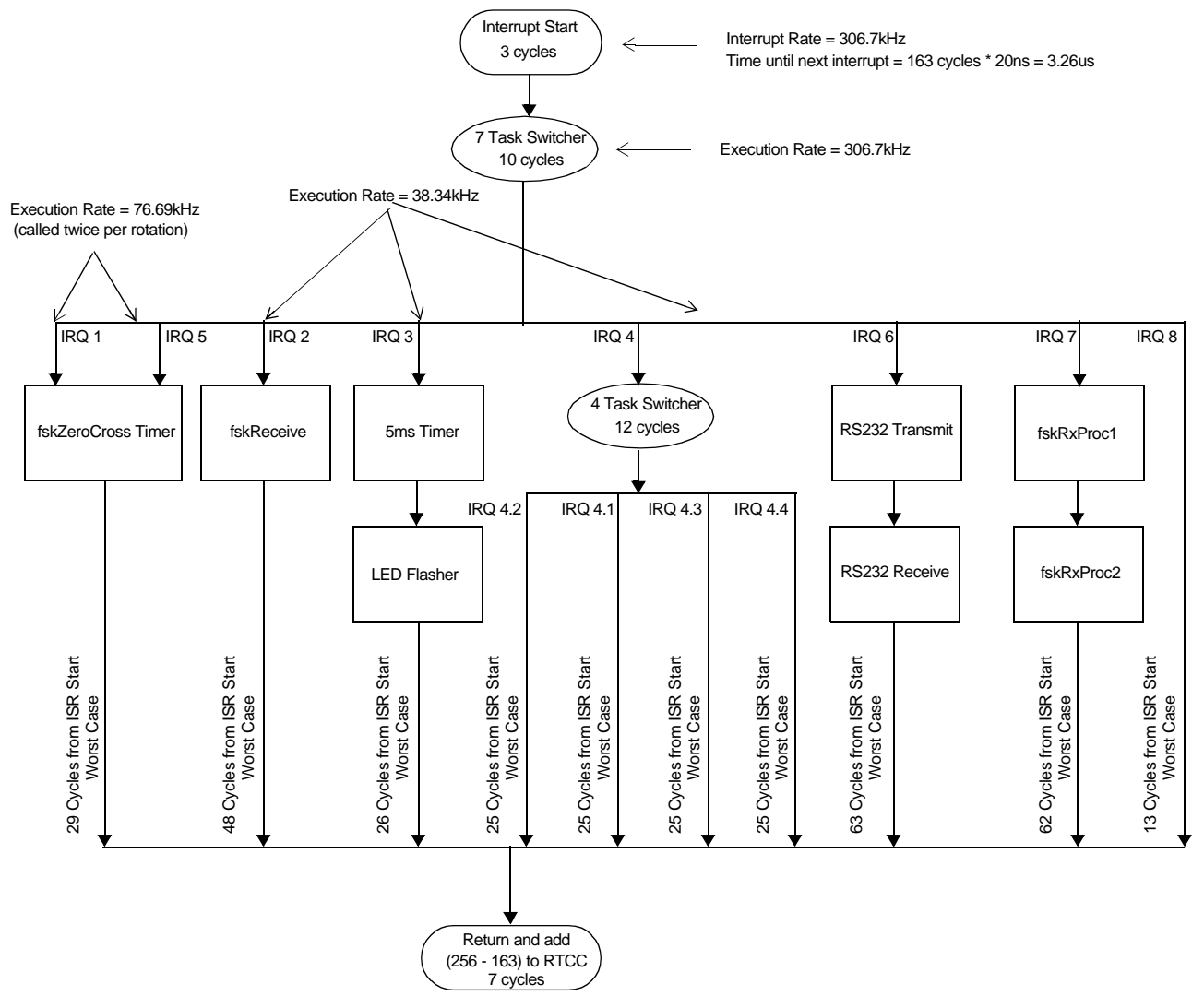

Worst Case ISR Cycle time  $= 63 + 7 = 70$  cycles Total Worst Case Cycles allowed for  $ISR = 163$ 

# **SCENIX**

# **Chapter 2**

# **Source Code Template**

#### **Introduction**  $2.1$

This chapter provides a Virtual Peripheral guideline compliant template. This template can be used to convert non-compliant Virtual Peripheral modules to compliant modules or develop new Virtual Peripheral modules.

#### $2.2$ **Source Code Template**

The template includes a skeleton Interrupt Service Routine (ISR) into which the Virtual Peripheral source code can be copied. It also provides the ISR multi-tasker which allows multiple threads of execution in the ISR. It includes initialization code, compiles and run, but the ISR and the main loop are empty.

```
; Copyright © [11/21/1999] Scenix Semiconductor, Inc. All rights reserved.
; Scenix Semiconductor, Inc. assumes no responsibility or liability for
; the use of this [product, application, software, any of these products].
; Scenix Semiconductor conveys no license, implicitly or otherwise, under
; any intellectual property rights.
; Information contained in this publication regarding (e.g.: application,
; implementation) and the like is intended through suggestion only and may
; be superseded by updates. Scenix Semiconductor makes no representation
; or warranties with respect to the accuracy or use of these information,
; or infringement of patents arising from such use or otherwise.
; Filename:
                 vp_guide_1_01.src
\cdot; Authors:
                 Chris Fogelklou
                 Applications Engineer
                 Scenix Semiconductor, Inc.
                 1.00
; Revision:
                 Put part datecode here.
; Part:
                 Put frequency here.
; Freq:
; Compiled using:
               Put assemblers/debuggers/hardware used here.
\cdot; Date Written: Jan 15, 2000
\ddot{ }
```

```
; Last Revised: Jan 15, 2000
; Program Description:
               Put program description here.
\cdot; Interface Pins:
               Put hardware interface pins here.
; Revision History:
               1.0 Put Revision History here.
\cdot; Target SX
; Uncomment one of the following lines to choose the SX18AC, SX20AC, SX28AC, SX48BD/ES,
; SX48BD, SX52BD/ES or SX52BD. For SX48BD/ES and SX52BD/ES, uncomment both defines,
; SX48_52 and SX48_52_ES.
; SX18_20
; SX28AC
SX48_52
; SX48_52_ES
; Assembler Used
; Uncomment the following line if using the Parallax SX-Key assembler. SASM assembler
; enabled by default.
; SX_Key
     ; Assembler directives:
          high speed external osc, turbo mode, 8-level stack, and extended option reg.
     \ddot{i}\cdotSX18/20/28 - 4 pages of program memory and 8 banks of RAM enabled by default.
     \cdotSX48/52 - 8 pages of program memory and 16 banks of RAM enabled by default.
     \ddot{ }IFDEF SX Kev
                         ; SX-Key Directives
 IFDEF SX18_20
                         ; SX18AC or SX20AC device directives for SX-Key
               device SX18L, oschs2, turbo, stackx_optionx
 ENDIF
 IFDEF SX28AC
                         : SX28AC device directives for SX-Key
               device SX28L, oschs2, turbo, stackx_optionx
 ENDIF
 IFDEF SX48_52_ES
                         ; SX48BD/ES or SX52BD/ES device directives for SX-Key
               device oschs, turbo, stackx, optionx
 ELSE
  IFDEF SX48 52
                         ; SX48/52/BD device directives for SX-Key
               device oschs2
  ENDIF
 ENDIF
                    50_000_000
               freq
ELSE
                         ; SASM Directives
```
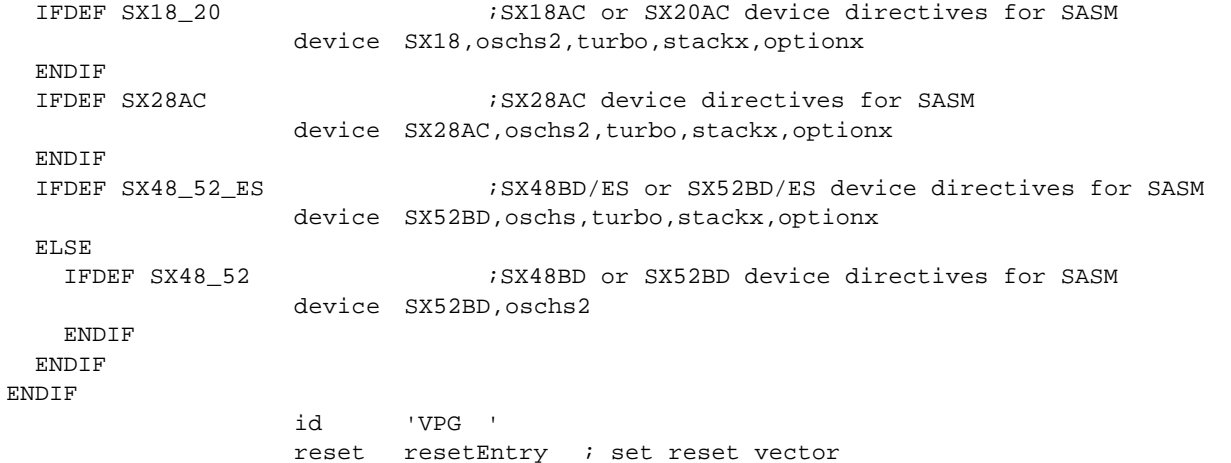

```
; Macros
; Virtual Peripheral Guidelines Tip:
        To support compatibility between source code written for the SX28AC and the
SX52BD.
        use macros.
    \cdot; Macro: _bank
    ; Sets the bank appropriately for all revisions of SX.
    ; This is required since the bank instruction has only a 3-bit operand, it cannot
    ; be used to access all 16 banks of the SX48/52. For this reason FSR.4 (for SX48/
    : 52BD/ES); or FSR.7 (SX48/52bd production release) needs to be set appropriately, depending
    ; on the bank address being accessed. This macro fixes this.
    ; So, instead of using the bank instruction to switch between banks, use _bank
    ; instead.
    _bank
    macro 1
    bank \backslash1
    IFDEF SX48_52
       IFDEF SX48_52_ES
          IF \1 & %00010000
                       ; SX48BD/ES and SX52BD/ES (engineering sample) bank
                       instruction
             setb
                  fsr.4
                       ; modifies FSR bits 5,6 and 7. FSR.4 needs to be set by
                       ;software.
          ENDIF
       ELSE.
          IF \1 & %10000000
                       ;SX48BD and SX52BD (production release) bankinstruc-
tion
```

```
; modifies FSR bits 4,5 and 6. FSR.7 needs to be set by
               seth
                     fsr.7;software.
            ELSE.
               clrb
                     fsr.7
            ENDIF
         ENDIF
     ENDIF
     endm
     ; Macros for SX28AC/52 Compatibility
     ; Macro: mode
     ; Sets the MODE register appropriately for all revisions of SX.
     ; This is required since the MODE (or MOV M,#) instruction has only a 4-bit operand.
     ; The SX18/20/28AC use only 4 bits of the MODE register, however the SX48/52BD have
     ; the added ability of reading or writing some of the MODE registers, and therefore use
     ; 5-bits of the MODE register. The MOV M, W instruction modifies all 8-bits of the
     ; MODE register, so this instruction must be used on the SX48/52BD to make sure the
     ; MODE
     ; register is written with the correct value. This macro fixes this.
     ; So, instead of using the MODE or MOV M,# instructions to load the M register, use
       _mode instead.
     \ddot{ }; * * * * * * * * * * * * * *
                mode macro
               \mathbf{1}IFDEF SX48_52
 expand
          mov
               w, #\1; loads the M register correctly for the SX48BD and SX52BD
          movm, w
 noexpand
     ELSE
 expand
               m, #\1; loads the M register correctly for the SX18AC,
          m \cap v; and SX28AC
 noexpand
     ENDIF
     endm
     ; INCP/DECP macros for incrementing/decrementing pointers to RAM
     ; used to compensate for incompatibilities between SX28AC and SX52BD
     : ***********************
     ; Virtual Peripheral Guidelines Tip:
           To support compatibility between source code written for the SX28AC and the
SX52BD,
          use macros. This macro compensates for the fact that RAM banks are contiquous
           in the SX52BD, but separated by 0x20 in the SX18/28.
     \cdotINCP
     macro
          \overline{1}inc \backslash1
     IFNDEF SX48_52
           setb \{1.4; If SX18 or SX28AC, keep bit 4 of the pointer = 1
     ENDIF
                          ; to jump from $1f to $30, etc.
```

```
endm
DECP
     macro 1
     IFDEF SX48_52
          dec
               \setminus1
     ELSE
               \backslash1.4
                         ; If SX18 or SX28AC, forces rollover to next bank
          clrb
          dec
                \setminus1
                          ; if it rolls over. (Skips banks with bit 4 = 0)
          setb
                \backslash1.4
                          : Eg: \$30 \rightarrow > $20 \rightarrow > $1f \rightarrow > $1fENDIF
                          ; AND: $31 --> $21 --> $20 --> $30endm; Error generating macros
     ; Used to generate an error message if the label is unintentionally moved into the
     ; second half of a page. Use for lookup tables.
     **************************
     ; Virtual Peripheral Guidelines Tip:
          Surround lookup tables with the tableStart and tableEnd macros. An error will
     \cdot\cdotbe generated on assembly if the table crosses a page boundary.
     \cdot\cdotExample:
     \mathbf{r}lookupTable1
                     add
     \cdotpc, w
                tableStart
     \cdot\cdot\capretw
                          2.0\cdotretw
                          -20\cdotretw
                     retw
                          -40tableEnd
     tableStart macro 0
                           ; Generates an error message if code that MUST be in
                           ; the first half of a page is moved into the second half.
     if $ & $100
          ERROR 'Must be located in the first half of a page.'
     endif
endm
tableEnd
          macro 0
                           ; Generates an error message if code that MUST be in
                           ; the first half of a page is moved into the second half.
     if $ & $100
          ERROR 'Must be located in the first half of a page.'
endif
endm; Data Memory address definitions
; These definitions ensure the proper address is used for banks 0 - 7 for 2K SX devices
; (SX18/20/28) and 4K SX devices (SX48/52).
IFDEF SX48_52
global_org
          \equiv$0A$00bank0_org
          =bank1_org
                $10=
```
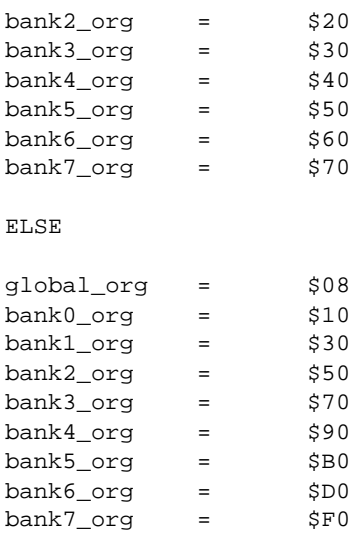

ENDIF

; Global Register definitions ; NOTE: Global data memory starts at \$0A on SX48/52 and \$08 on SX18/20/28. global\_org ora ; Virtual Peripheral Guidelines Tip: Use only these defined label types for global registers. If an extra temporary  $\cdot$ register is required, adhere to these label types. For instance, if two  $\cdot$ temporary registers are required for the Interrupt Service Routine, use the  $\ddot{ }$ label isrTemp1 for it. flags0 global\_org + 0 ; stores bit-wise operators like flags eau ; and function-enabling bits (semaphores) ;VP: RS232 Receive rs232RxFlag equ  $flags 0.0$ ; indicates the reception of a bit from the UART flags1 equ global\_org + 1 ; stores bit-wise operators like flags ; and function-enabling bits (semaphores) global\_org + 2 localTemp0 eau ; temporary storage register ; Used by first level of nesting ; Never guaranteed to maintain data localTemp1 equ global\_org + 3 ; temporary storage register ; Used by second level of nesting ; or when a routine needs more than one ; temporary global register. localTemp2 ; temporary storage register equ global\_org + 4 ; Used by third level of nesting or by ; main loop routines that need a loop ; counter, etc.  $isrTemb0$ global\_org + 5 ; Interrupt Service Routine's temp register. eau ; Don't use this register in the mainline. ; RAM Bank Register definitions ; Bank 0 bank0\_org org bank0  $\equiv$  $\mathsf S$ ; Virtual Peripheral Guidelines Tip: - Avoid using bank0 in programs written for SX48/52. ; Bank 1 bank1\_org org

; Virtual Peripheral Guidelines Tip: Tip  $1$ :  $\cdot$ Indicate which Virtual Peripherals a portion of source code or declaration be  $\cdot$ longs to with a ;VP: VirtualPeripheralName comment.  $\cdot$  $\cdot$ Tip 2:  $\cdot$ All RAM location declaration names should be  $\mathbf{\dot{i}}$  $\cdot$ - left justified - less than 2 tabs in length  $\cdot$ - written in hungarian notation  $\cdot$ - prefixed by a truncated version of the Virtual Peripheral's name  $\cdot$  $\cdot$  $\boldsymbol{i}$ Examples:  $\cdot$ ;VP: RS232 Transmit  $\cdot$  $\cdot$  $rs232TxBank$ ;RS232 Transmit bank  $\cdot$ \$  $=$  $\cdot$ rs232TxHigh ds  $\mathbf{1}$ ihi byte to transmit  $\cdot$  $\cdot$ rs232TxLow  $d\mathbf{s}$  $\mathbf{1}$ ; low byte to transmit  $\cdot$ rs232TxCount ds  $\mathbf{1}$ ; number of bits sent  $\cdot$ rs232TxDivide ds  $\mathbf{1}$ ixmit timing (/16) counter  $\cdot$ rs232TxString as  $\mathbf{1}$ ithe address of the string to be sent  $\cdot$ rs232TxByte ds  $\mathbf{1}$ ; semi-temporary serial register  $\ddot{ }$ ; VP: ISR Multithreader isrMultiplex ds  $\mathbf{1}$ ; The isrMultiplex register is used to switch to a new ; execution thread on each pass of the ISR. ; Bank 2 bank2\_org org bank2  $\equiv$ \$  $;$  Bank  $3$ bank3\_org org bank3  $\equiv$ \$  $:$  Bank 4 bank4\_org org bank4 \$  $=$ ; Bank 5 org bank5\_org bank5  $\pm$  100  $\pm$ \$

 $;$  Bank  $6$ bank6\_org org bank6 \$  $\equiv$ ; Bank 7 **:** \* \* \* \* \* \* \* \* \* \* \* \* \* \* \* \* \* bank7\_org org bank7  $\equiv 1.00$ \$ IFDEF SX48\_52  $;*********$  $;$  Bank 8 **: \* \* \* \* \* \* \* \* \* \* \* \* \* \***  $$80$ ; bank 8 address on SX52BD org bank8  $\equiv$ \$ ; Virtual Peripheral Guidelines Tip:  $\ddot{i}$ - This extra memory is not available in the SX18/28, so don't use it for Virtual Peripherals written for both platforms.  $\ddot{ }$ \*\*\*\*\*\*\*\*\*\*\*\*\*\*\*\*\*\*\*\* **: \* \* \* \* \* \* \* \*** \*\*\*\*\*\*\*\*\*\*\*\*\*\*\* ; Bank 9 **: \*\*\*\*\*\*\*\*\*\*\*\*\*\*\*\*\*\*\*\*\*\***\* org  $$90$ ; bank 9 address on SX52BD bank9  $\equiv 1.00$ \$ ; Bank A ; bank A address on SX52BD org  $$A0$ bankA \$  $=$ ; Bank B ; \*\*\*\*\*\*\*\*\*\*\*\*\*\*\*\*\*\*\*\*\*\*\*\* ; bank B address on SX52BD  $$B0$ org bankB  $\Delta \phi$ \$ **:\*\*\*\*\*\*\*\*** \*\*\*\*\*\*\*\*\*\*\*\*\*\*\*\*\*\*\* ; Bank C \*\*\*\*\*\*\*\*\*\*\*\*\*  $$CO$ ; bank C address on SX52BD org bankC \$  $\equiv 1.000$ 

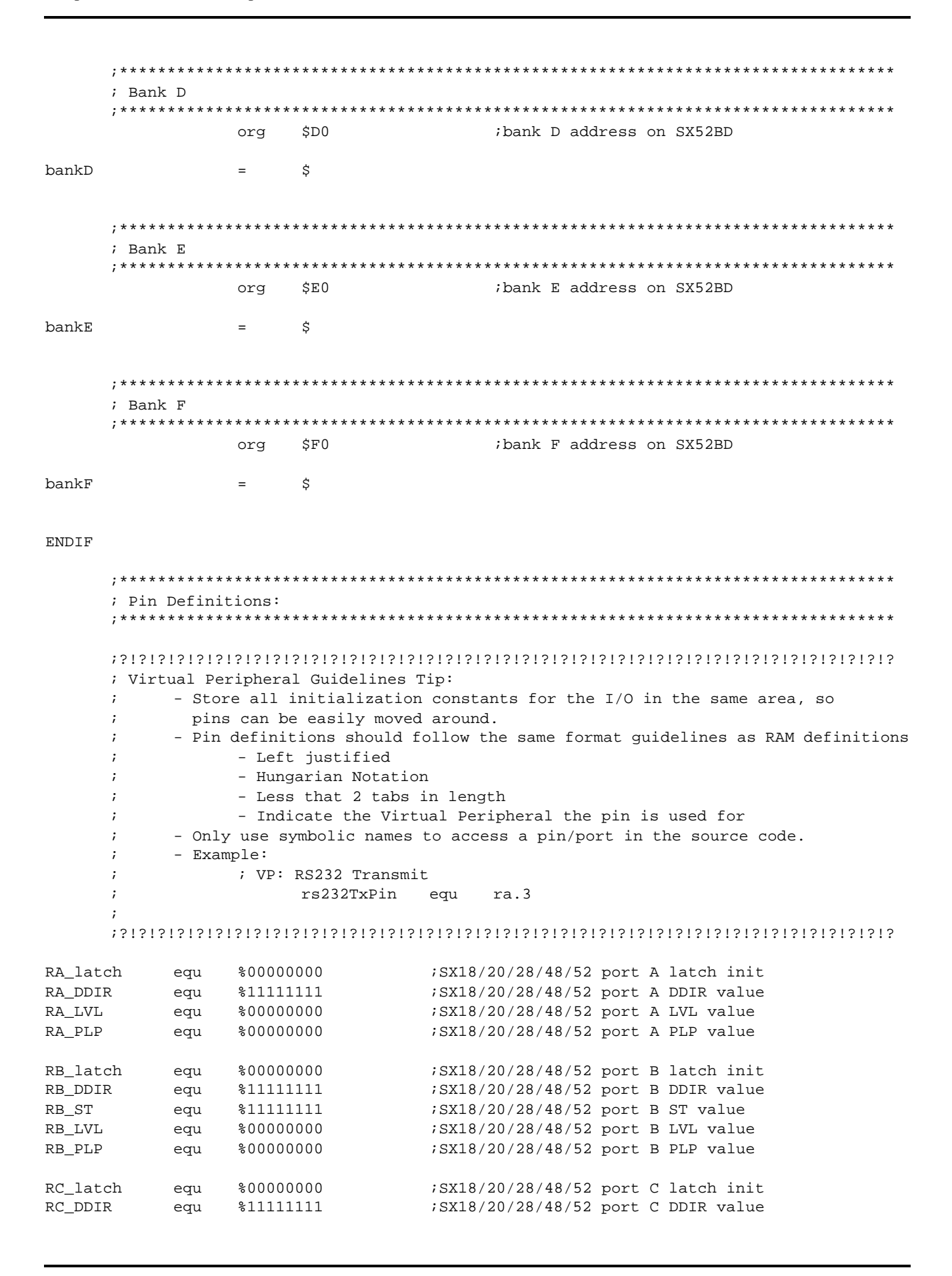

36

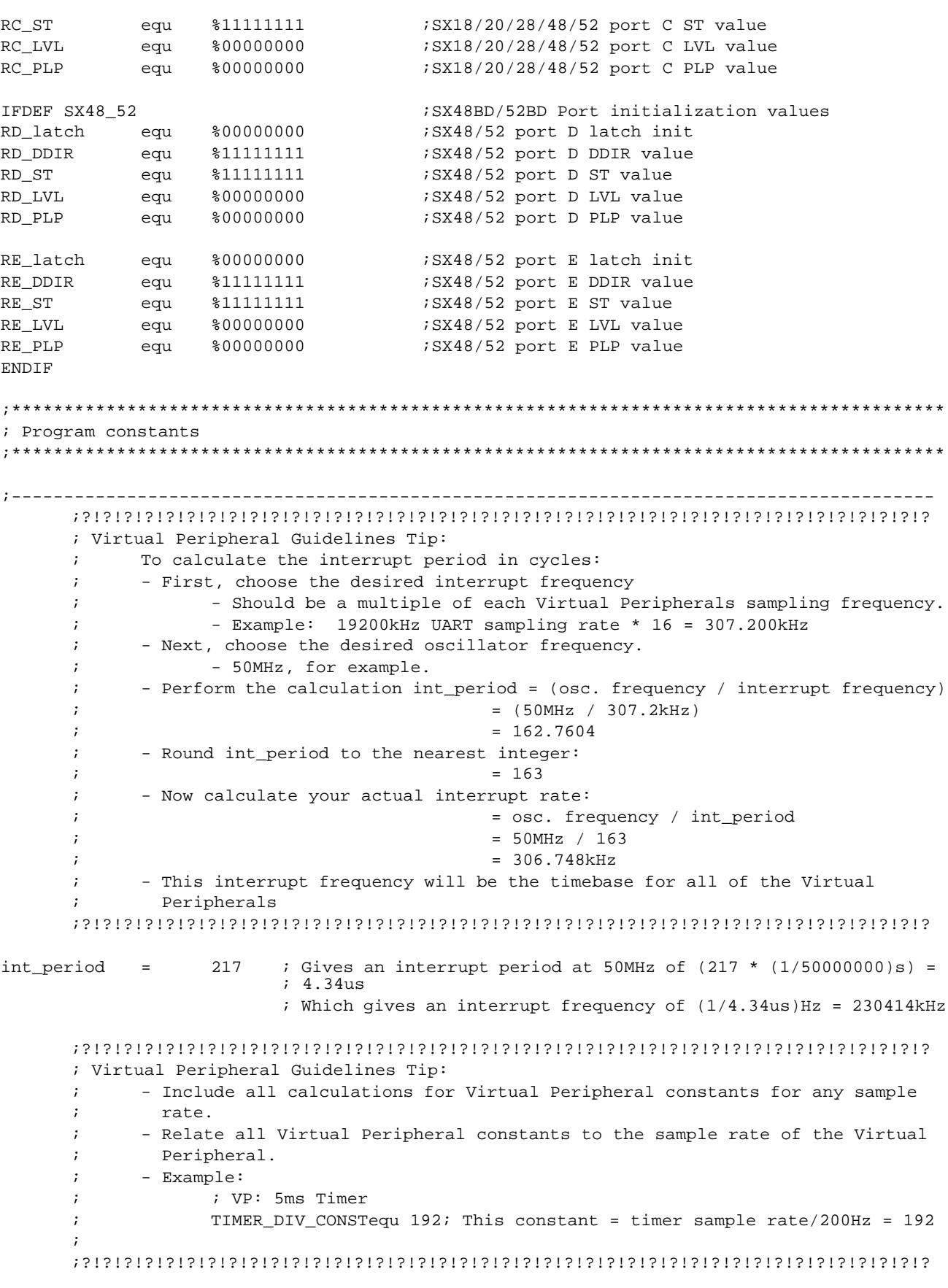

 $: - - - - - - - - - -$ IFDEF SX48\_52 ; SX48BD/52BD Mode addresses ; \*On SX48BD/52BD, most registers addressed via mode are read and write, with the ; exception of CMP and WKPND which do an exchange with W. ; Timer (read) addresses TCPL R equ  $$00$ ; Read Timer Capture register low byte TCPH R equ  $$01$ Read Timer Capture register high byte Read Timer R2 low byte TR2CML\_R  $$02$ equ Read Timer R2 high byte TR2CMH\_R  $$03$ equ  $$04$ TR1CML\_R Read Timer R1 low byte equ TR1CMH\_R  $$05$ Read Timer R1 high byte equ TCNTB R  $$06$ Read Timer control register B equ TCNTA R  $$07$ ; Read Timer control register A eau ; Exchange addresses ; Exchange Comparator enable/status register with W  $CMP$ equ  $$08$ WKPND  $$09$ ; Exchange MIWU/RB Interrupts pending with W equ ; Port setup (read) addresses WKED R equ  $S<sub>0A</sub>$ ; Read MIWU/RB Interrupt edge setup, 0 = falling, 1 = rising ; Read MIWU/RB Interrupt edge setup, WKEN\_R equ  $$0B$  $:0 = \text{enabled}, 1 = \text{disabled}$  $ST_R$ equ  $$0C$ ; Read Port Schmitt Trigger setup, 0 = enabled, 1 = disabled LVL R  $$0D$ ; Read Port Level setup, 0 = CMOS, 1 = TTL equ  $PLP_R$ equ  $$0E$ Read Port Weak Pullup setup, 0 = enabled, 1 = disabled Read Port Direction DDIR R  $$0F$ equ ; Timer (write) addresses TR2CML\_W equ \$12 Write Timer R2 low byte TR2CMH\_W  $$13$ Write Timer R2 high byte equ Write Timer R1 low byte TR1CML\_W  $$14$ eau TR1CMH W  $$15$ Write Timer R1 high byte equ TCNTB\_W  $$16$ Write Timer control register B equ TCNTA\_W  $$17$ Write Timer control register A equ ; Port setup (write) addresses WKED\_W equ  $$1A$ ; Write MIWU/RB Interrupt edge setup,  $:0 = falling, 1 = risinging$ ; Write MIWU/RB Interrupt edge setup,  $$1B$ WKEN\_W equ  $:0 = \text{enabled}, 0 = \text{enabled}, 1 = \text{disabled}$  $\text{ST\_W}$  $$1C$ ; Write Port Schmitt Trigger setup, equ  $:0 = \text{enabled}, 1 = \text{disabled}$  $LVL$   $W$ equ  $$1D$ ; Write Port Level setup, 0 = CMOS, 1 = TTL :Write Port Weak Pullup setup, 0 = enabled, 1 = disabled PLP W  $S1E$ equ DDIR W  $S1F$ Write Port Direction equ **ELSE** ; SX18AC/20AC/28AC Mode addresses ; \*On SX18/20/28, all registers addressed via mode are write only, with the exception of ; CMP and WKPND which do an exchange with W. ; Exchange addresses  $CMP$ equ  $$08$ ;Exchange Comparator enable/status register with W **WKPND** \$09 ; Exchange MIWU/RB Interrupts pending with W eau

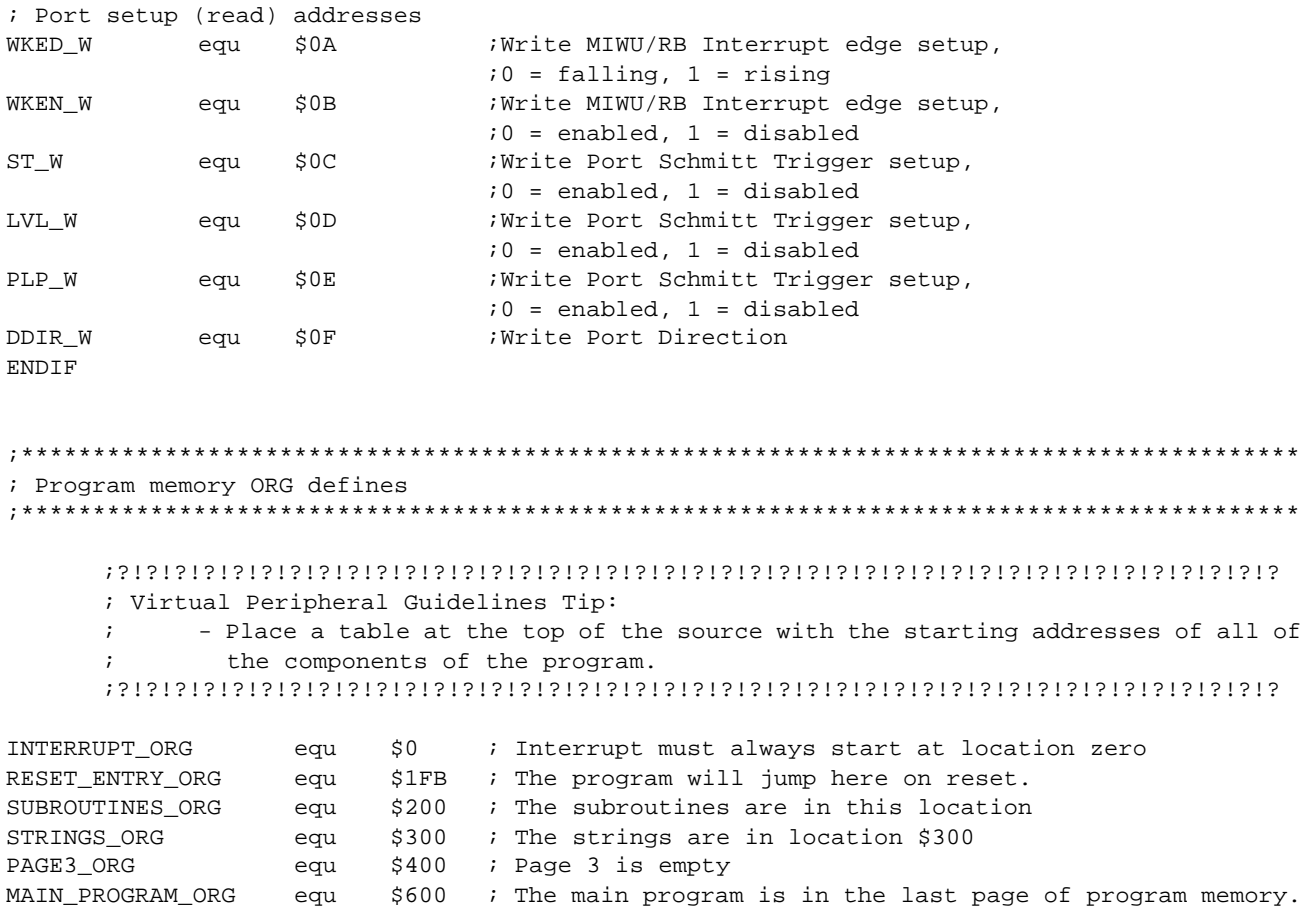

;\*\*\*\*\*\*\*\*\*\*\*\*\*\*\*\*\*\*\*\*\*\*\*\*\*\*\*\*\*\*\*\* Beginning of program space \*\*\*\*\*\*\*\*\*\*\*\*\*\*\*\*\*\*\*\*\*\*\*\*\*\*\*\*\*\*\*\*

SX Virtual Peripheral Methodology & Modules Rev. 1.0

imp

jmp

jmp

isrThread1

isrThread5

isrThread6

INTERRUPT\_ORG ; First location in program memory. org ; Interrupt Service Routine ; Note: The interrupt code must always originate at address \$0. ; Interrupt Frequency = (Cycle Frequency / - (retiw value)) For example: ; With a retiw value of -163 and an oscillator frequency of 50MHz, this ; code runs every 3.26us. ISR :3 The interrupt service routine... ; VP: VP Multitasker ; Virtual Peripheral Guidelines Tip: ; - Multi-thread the Interrupt Service Routine - Produces a FAR smaller worst-case cycle time count, and enables a larger  $\ddot{ }$  $\cdot$ number of VP's to run simultaneously. Also produces "empty" slots that future  $\ddot{ }$ VP's can be copied and pasted into easily.  $\ddot{i}$ - Determine how often your tasks need to run. (9600bps UART can run well at a sampling rate of only 38400Hz, so don't run it faster than this.)  $\ddot{i}$ - Strategically place each "module" into the threads of the ISR. If a module  $\cdot$ must be run more often, just call it's module at double the rate or quadruple  $\cdot$  $\ddot{ }$ the rate, etc... - Split complicated Virtual Peripherals into several modules, keeping the  $\ddot{ }$ high-speed portions of the Virtual Peripherals as small and quick as possible,  $\ddot{ }$ and run the more complicated, slower processing part of the Virtual Peripheral at a lower rate. ; Virtual Peripheral Multitasker: up to 24 individual threads, each running at the interrupt rate/24. Change the Input variable(s): isr\_multiplex: variable used to choose threads  $\cdot$  $\cdot$ Output variable(s): None, executes the next thread Variable(s) affected: isr\_multiplex  $\cdot$ Flag(s) affected: None  $\ddot{i}$ Program Cycles: 9 cycles (turbo mode) isrMultiplex  $\mathfrak{z}_1$ \_bank  $;1$ inc isrMultiplex ; toggle interrupt rates  $\cdot$  : 1 w, isrMultiplex  $m \cap v$ ; The code between the tableBegin and tableEnd statements MUST be ; completely within the first half of a page. The routines ; it is jumping to must be in the same page as this table. tableStart ; Start all tables with this macro.  $; 3$ jmp  $pc+w$ jmp isrThread1 %3,9 cycles.  $\mathcal{L}$ jmp isrThread2 jmp isrThread3  $\cdot$ isrThread4 jmp  $\cdot$ 

40

 $\cdot$ 

 $\cdot$ 

 $\cdot$ :

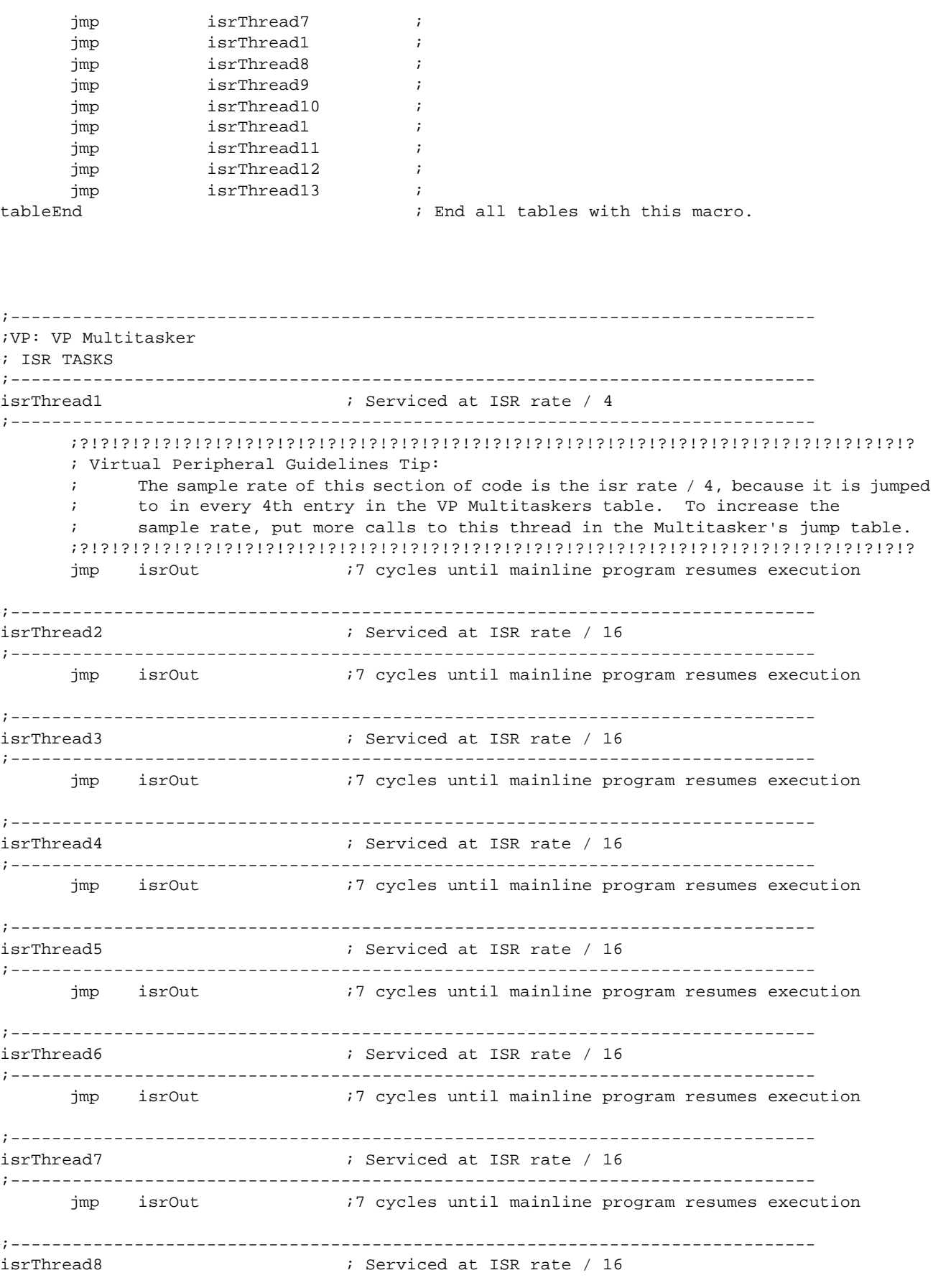

;----------------------------------------------------------------------------- jmp isrOut  $\qquad \qquad$  ;7 cycles until mainline program resumes execution ;----------------------------------------------------------------------------- isrThread9 ; Serviced at ISR rate / 16 ;----------------------------------------------------------------------------- jmp isrOut  $\qquad$  ;7 cycles until mainline program resumes execution ;----------------------------------------------------------------------------- isrThread10 **i** Serviced at ISR rate / 16 ;----------------------------------------------------------------------------- jmp isrOut :7 cycles until mainline program resumes execution ;----------------------------------------------------------------------------- isrThread11 **induced** i Serviced at ISR rate / 16 ;----------------------------------------------------------------------------- jmp isrOut :7 cycles until mainline program resumes execution ;----------------------------------------------------------------------------- isrThread12 ; Serviced at ISR rate / 16 ;----------------------------------------------------------------------------- jmp isrOut ;7 cycles until mainline program resumes execution ;----------------------------------------------------------------------------- isrThread13 **imidiately** is Serviced at ISR rate / 16 ; ; This thread must reload the isrMultiplex register ; since it is the last one to run in a rotation. ;----------------------------------------------------------------------------- bank isrMultiplex mov isrMultiplex,#255 ; Reload isrMultiplex so isrThread1 will be run ; on next interrupt. jmp isrOut ;------------------------------------------------------------------------------ ;----------------------------------------------------------------------------- isrOut ;----------------------------------------------------------------------------- mov w,#-int\_period ;1 ; return and add -int\_period to the RTCC retiw  $\overline{\hspace{1cm}}$  ;  $\overline{\hspace{1cm}}$  ;  $\overline{\hspace{1cm}}$  ; using the retiw instruction. ;------------------------------------------------------------------------------ ;\*\*\*\*\*\*\*\*\*\*\*\*\*\*\*\*\*\*\*\*\*\*\*\*\*\*\*\*\*\*\*\*\*\*\*\*\*\*\*\*\*\*\*\*\*\*\*\*\*\*\*\*\*\*\*\*\*\*\*\*\*\*\*\*\*\*\*\*\*\*\*\*\*\*\*\*\*\*\*\*\*\*\*\*\*\*\*\*\* org RESET\_ENTRY\_ORG ;\*\*\*\*\*\*\*\*\*\*\*\*\*\*\*\*\*\*\*\*\*\*\*\*\*\*\*\*\*\*\*\*\*\*\*\*\*\*\*\*\*\*\*\*\*\*\*\*\*\*\*\*\*\*\*\*\*\*\*\*\*\*\*\*\*\*\*\*\*\*\*\*\*\*\*\*\*\*\*\*\*\*\*\*\*\*\*\*\* ;?!?!?!?!?!?!?!?!?!?!?!?!?!?!?!?!?!?!?!?!?!?!?!?!?!?!?!?!?!?!?!?!?!?!?!?!?!?!?!?!? ; Virtual Peripheral Guidelines Tip: The main program operation should be easy to find, so place it at the end of the ; program code. This means that if the first page is used for anything other than ; main program source code, a reset\_entry must be placed in the first page, along ; with a 'page' instruction and a 'jump' instruction to the beginning of the main program. ;?!?!?!?!?!?!?!?!?!?!?!?!?!?!?!?!?!?!?!?!?!?!?!?!?!?!?!?!?!?!?!?!?!?!?!?!?!?!?!?!? ;----------------------------------------------------------------------------- resetEntry ; Program starts here on power-up page \_resetEntry

jmp \_resetEntry ; Virtual Peripheral Guidelines Tip: ORG statements should use predefined labels rather than literal values. org SUBROUTINES ORG ; Subroutines STRINGS\_ORG ; This label defines where strings are kept in program space. ora ; Put String Data Here  $: Example:$ 13,10, 'UART Demo', 0 ; hello dw ; Virtual Peripheral Guidelines Tip: - Routines that use location-dependant data, such as in example below, should use a LABEL rather than a literal value as their input. Example: instead of  $\cdot$ ; move upper nybble of address of strings into m  $m \cap V$ m,#3  $\cdot$  $\cdot$  $11S<sub>e</sub>$ m,#STRINGS\_ORG>>8; move upper nybble of address of strings into m mov PAGE3 ORG ora ; Virtual Peripheral Guidelines Tip: To ensure that several Virtual Peripherals, when pasted together, do not cross  $\ddot{ }$ a page boundary without the integrator's knowledge, put an ORG statement and  $\cdot$ one instruction at every page boundary. This will generate an error if a pasted  $\cdot$ subroutine moves another subroutine to a page boundary.  $\mathcal{S}$ ; This instruction will cause an assembler error if the source code imp ; before the org statement inadvertantly crosses a page boundary.

MAIN PROGRAM ORG org 

43

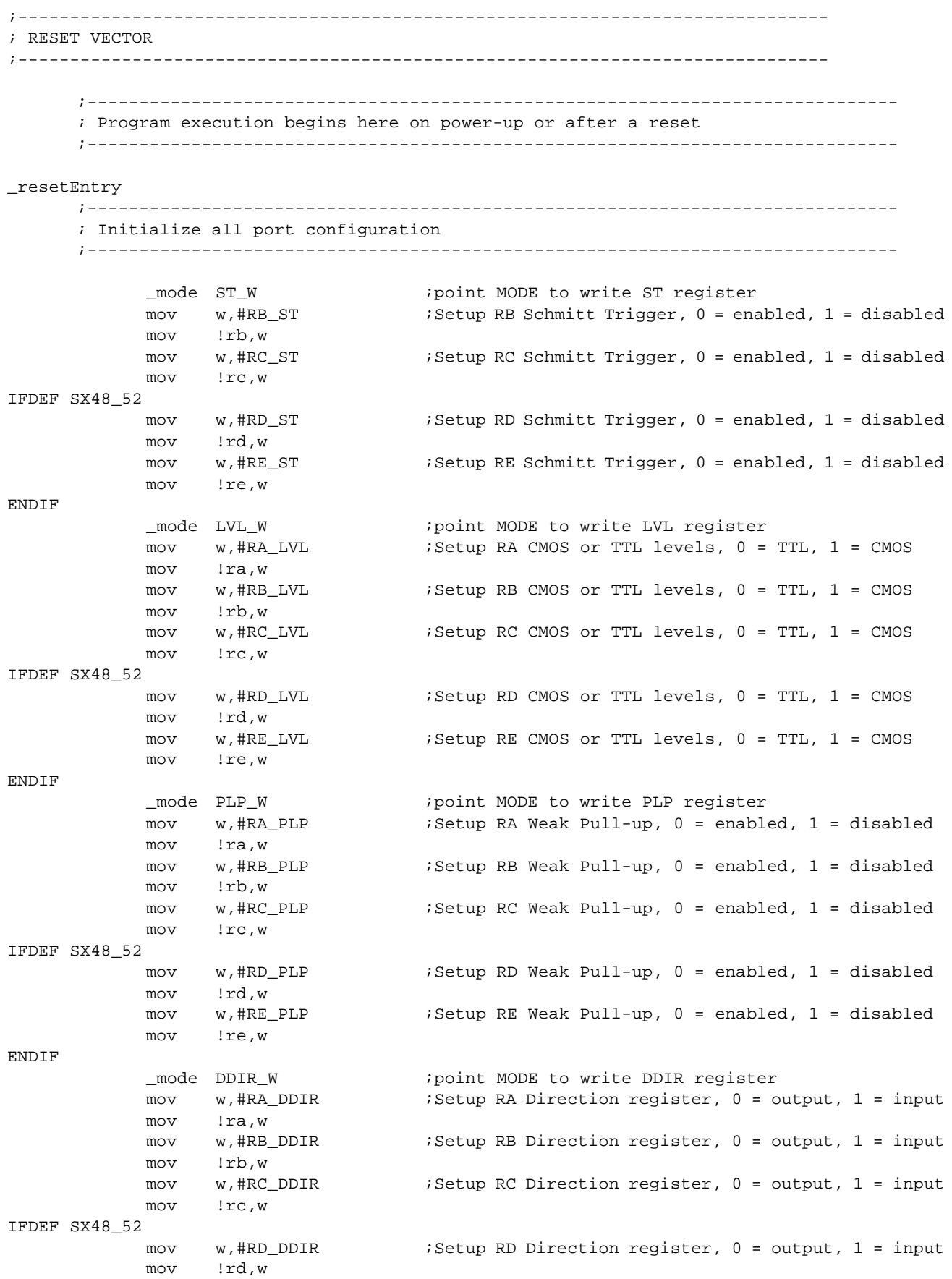

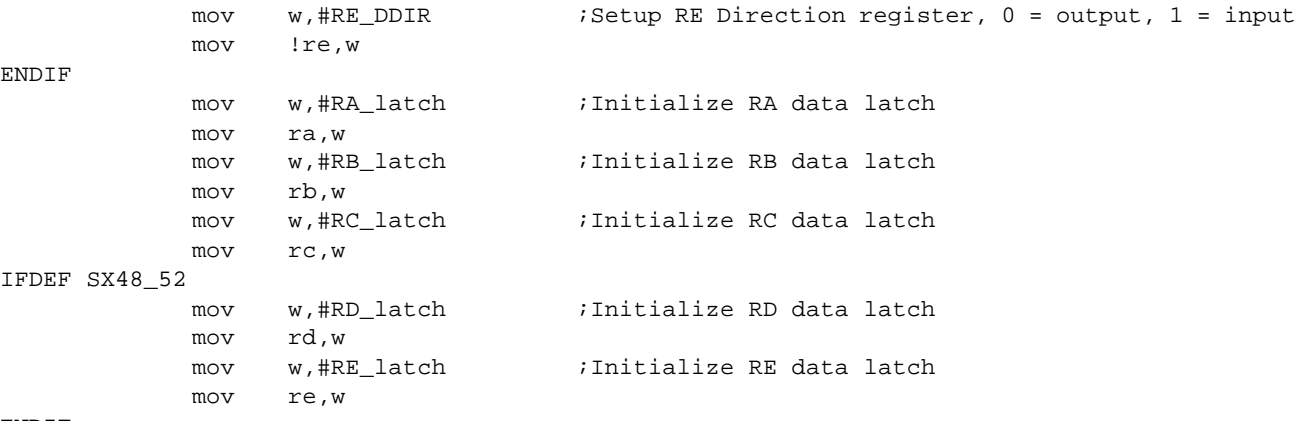

```
ENDIF
```
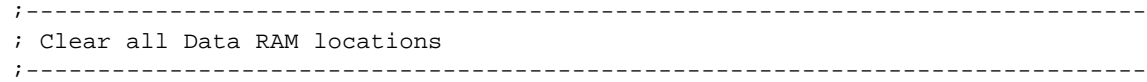

zeroRam<br>IFDEF SX48 52

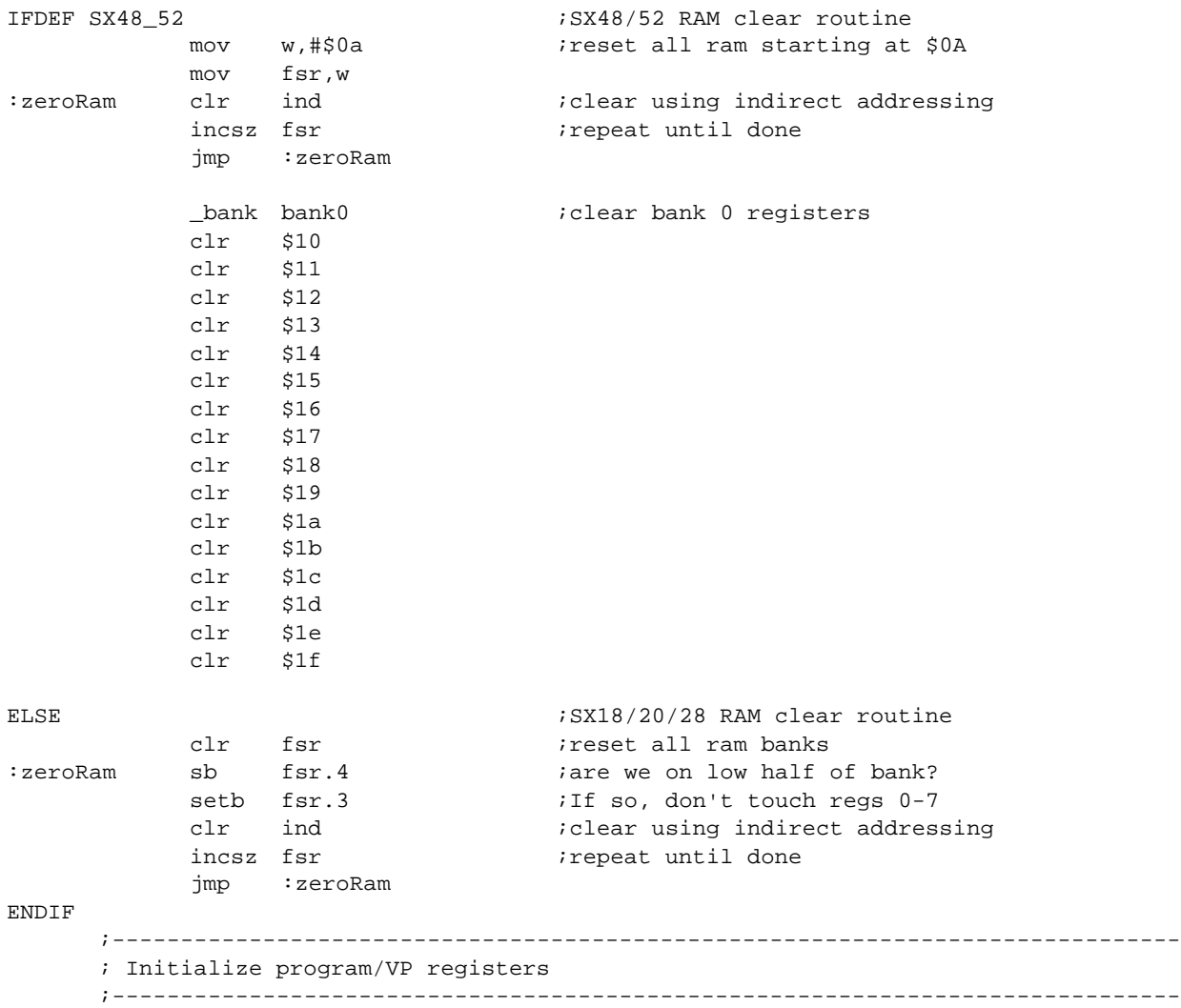

;------------------------------------------------------------------------------ ; Setup and enable RTCC interrupt, WREG register, RTCC/WDT prescaler ;------------------------------------------------------------------------------ ;?!?!?!?!?!?!?!?!?!?!?!?!?!?!?!?!?!?!?!?!?!?!?!?!?!?!?!?!?!?!?!?!?!?!?!?!?!?!?!?!? ; Virtual Peripheral Guidelines Tip: ; ; The suggested default values for the option register are: ; - Bit 7 set to 0: location \$01 addresses the W register (WREG ; - Bit 5 set to 1: RTCC increments on internal transitions ; - Bit 3 set to 1: Prescaler assigned to WatchDog Timer ; ; If a routine must change the value of the option register (for example, to ; access the RTCC register directly), then it should restore the default value ; for the option register before exiting. ; ;?!?!?!?!?!?!?!?!?!?!?!?!?!?!?!?!?!?!?!?!?!?!?!?!?!?!?!?!?!?!?!?!?!?!?!?!?!?!?!?!? RTCC\_ON =  $$10000000$  ; Enables RTCC at address \$01 (RTW hi) ;\*WREG at address \$01 (RTW lo) by default RTCC\_ID = %01000000 ;Disables RTCC edge interrupt (RTE\_IE hi) ;\*RTCC edge interrupt (RTE\_IE lo) enabled by ;default RTCC\_INC\_EXT = %00100000 ;Sets RTCC increment on RTCC pin transition (RTS hi) ;\*RTCC increment on internal instruction (RTS lo) ;is default RTCC\_FE =  $$00010000$  ; Sets RTCC to increment on falling edge (RTE\_ES hi) ;\*RTCC to increment on rising edge (RTE\_ES lo) is ;default RTCC\_PS\_ON = %00000000 ;Assigns prescaler to RTCC (PSA lo) RTCC\_PS\_OFF = %00001000 ;Assigns prescaler to WDT (PSA lo) PS\_000 = %00000000 ;RTCC = 1:2, WDT = 1:1 PS\_001 =  $$00000001$  ;RTCC = 1:4, WDT = 1:2 PS\_010 = %00000010 ;RTCC = 1:8, WDT = 1:4 PS\_011 = %00000011 ;RTCC = 1:16, WDT = 1:8 PS\_100 = %00000100 ;RTCC = 1:32, WDT = 1:16 PS\_101 = %00000101 ;RTCC = 1:64, WDT = 1:32 PS\_110 =  $$00000110$  ;RTCC = 1:128, WDT = 1:64 PS\_111 = %00000111 ;RTCC = 1:256, WDT = 1:128 OPTIONSETUP equ RTCC\_PS\_OFF|PS\_111 ; the default option setup for this program. mov w,#OPTIONSETUP ; setup option register for RTCC interrupts enabled mov !option, w ; and no prescaler. jmp @mainLoop ;------------------------------------------------------------------------------ ; MAIN PROGRAM CODE ;----------------------------------------------------------------------------- mainLoop

jmp mainLoop

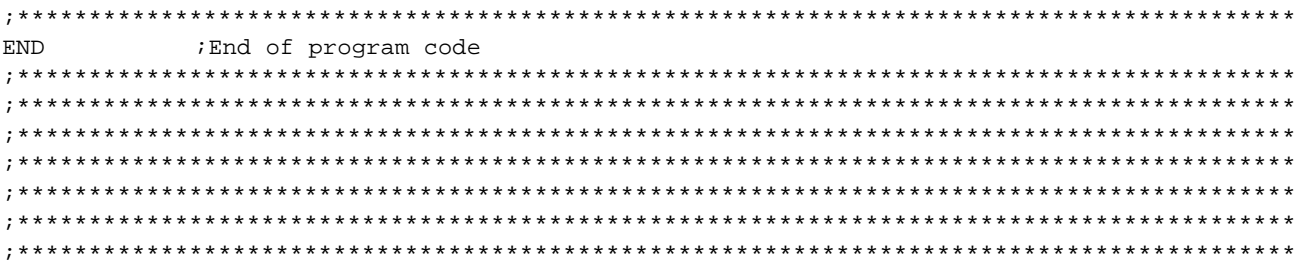

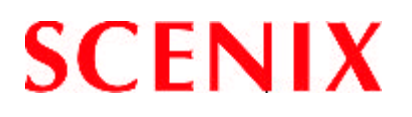

# **Chapter 3**

## **Adding A Virtual Peripheral to the Source Code Template**

#### $3.1$ **Introduction**

This chapter shows the interaction between the Virtual Peripheral guideline compliant template and a Virtual Peripheral module.

#### $3.2$ **Source Code Template With A Virtual Peripheral Example**

The following source code shows how a UART Virtual Peripheral module can be added to the source code template described.

```
; Copyright © [11/21/1999] Scenix Semiconductor, Inc. All rights reserved.
; Scenix Semiconductor, Inc. assumes no responsibility or liability for
; the use of this [product, application, software, any of these products].
; Scenix Semiconductor conveys no license, implicitly or otherwise, under
; any intellectual property rights.
; Information contained in this publication regarding (e.g.: application,
; implementation) and the like is intended through suggestion only and may
; be superseded by updates. Scenix Semiconductor makes no representation
; or warranties with respect to the accuracy or use of these information,
; or infringement of patents arising from such use or otherwise.
******************
; Filename:
                 vpg_UART_1_0.src
; Authors:
                 Chris Fogelklou
                 Applications Engineer
                 Scenix Semiconductor, Inc.
\cdot; Revision:
                 1.00
; Part:
                 Put part datecode here.
                 25MHz; Freq:
; Compiled using: Put assemblers/debuggers/hardware used here.
; Date Written: Jan 15, 2000
\cdot; Last Revised: Jan 15, 2000
\ddot{ }
```
; Program Description: Virtual Peripherals Guidelines:  $\cdot$  $\cdot$ Example source code, running at 25MHz, with just a transmit and receive UART. The code implements a 9600bps UART in software,  $\cdot$ and the speed is defineable through equate statements. ; Interface Pins: rs232RxPin equ  $ra.2$ ; UART receive input  $\cdot$ rs232TxPin equ ra.3 ; UART transmit output ; Revision History: 1.0 Used the VP Guidelines multi-threaded example and inserted a UART for an example of code that actually works.  $\cdot$ Put rest of revision history here...  $\cdot$ ; Target SX ; Uncomment one of the following lines to choose the SX18AC, SX20AC, SX28AC, SX48BD/ES, ; SX48BD, SX52BD/ES or SX52BD. For SX48BD/ES and SX52BD/ES, uncomment both defines, ; SX48\_52 and SX48\_52\_ES. ; SX18 20  $SX28$ ; SX48\_52 ; SX48\_52\_ES ; Assembler Used ; Uncomment the following line if using the Parallax SX-Key assembler. SASM assembler ; enabled by default. **: \*\*\*\*\*\*\*\*\*\*\*\*\*\*\*\*\*\*** ; SX\_Key ; Assembler directives: high speed external osc, turbo mode, 8-level stack, and extended option reg.  $\cdot$  $\cdot$ SX18/20/28 - 4 pages of program memory and 8 banks of RAM enabled by default.  $\cdot$ SX48/52 - 8 pages of program memory and 16 banks of RAM enabled by default. IFDEF SX Key ; SX-Key Directives IFDEF SX18\_20 ; SX18AC or SX20AC device directives for SX-Key device SX18L, oschs2, turbo, stackx\_optionx **ENDIF** IFDEF SX28 ; SX28AC device directives for SX-Key device SX28L, oschs2, turbo, stackx\_optionx **ENDIF** IFDEF SX48\_52\_ES ; SX48BD/ES or SX52BD/ES device directives for ; SX-Key device oschs, turbo, stackx, optionx ELSE. IFDEF SX48\_52 ; SX48/52/BD device directives for SX-Key device oschs2

```
ENDIF
 ENDIF
               freq
                     25 000 000
ELSE
                               ; SASM Directives
 IFDEF SX18_20
                               ; SX18AC or SX20AC device directives for SASM
               device SX18, oschs2, turbo, stackx, optionx
 ENDIF
 IFDEF SX28
                               ; SX28AC device directives for SASM
               device SX28, oschs2, turbo, stackx, optionx
 ENDIF
                               ; SX48BD/ES or SX52BD/ES device directives for SASM
 IFDEF SX48_52_ES
               device SX52, oschs, turbo, stackx, optionx
 ELSE.
   IFDEF SX48_52
                               ; SX48BD or SX52BD device directives for SASM
               device SX52, oschs2
   ENDIF
 ENDIF
ENDIF
               h i
                     'VPGUART1'
               reset resetEntry
                               ; set reset vector
; Macros
         ; Virtual Peripheral Guidelines Tip:
     \cdotTo support compatibility between source code written for the SX28 and the SX52,
     \cdotuse macros.
     \cdot; Macro: _bank
     ; Sets the bank appropriately for all revisions of SX.
     ; This is required since the bank instruction has only a 3-bit operand, it cannot
     ; be used to access all 16 banks of the SX48/52. For this reason FSR.4
     ; (for SX48/52BD/ES) or FSR.7 (SX48/52bd production release) needs to be set
     ; appropriately, depending on the bank address being accessed. This macro fixes this.
     ; So, instead of using the bank instruction to switch between banks, use _bank
     ; instead.
     bank macro 1
     bank \backslash1
     IFDEF SX48_52
          IFDEF SX48_52_ES
           IF \1 & %00010000
                               ; SX48BD/ES and SX52BD/ES (engineering sample) bank
                               iinstruction
               setb fsr.4
                               ; modifies FSR bits 5,6 and 7. FSR.4 needs to be set
                               iby software.
           ENDIF
     ELSE
          IF \1 & %10000000
                               ; SX48BD and SX52BD (production release) bank
                          iinstruction
                   fsr.7
                               ; modifies FSR bits 4,5 and 6. FSR.7 needs to be set
               setb
                               iby software.
```

```
ELSE.
              clrb fsr.7
    ENDIF
 ENDIF
ENDIF
endm
     ; Macros for SX28/52 Compatibility
     ; Macro: _mode
     ; Sets the MODE register appropriately for all revisions of SX.
    ; This is required since the MODE (or MOV M,#) instruction has only a 4-bit operand.
    ; The SX18/20/28AC use only 4 bits of the MODE register, however the SX48/52BD have
     ; the added ability of reading or writing some of the MODE registers, and therefore use
     ; 5-bits of the MODE register. The MOV M, W instruction modifies all 8-bits of the
     ; MODE register, so this instruction must be used on the SX48/52BD to make sure the
     ; MODE register is written with the correct value. This macro fixes this.
     ; So, instead of using the MODE or MOV M,# instructions to load the M register, use
      _mode instead.
     _mode macro 1
    IFDEF SX48_52
 expand
              w, \#\setminus 1; loads the M register correctly for the SX48BD
         mov
                             ; and SX52BD
         movm.w
 noexpand
    ELSE
 expand
              m, \#\setminus 1; loads the M register correctly for the
         mov
                             ; SX18AC, SX20AC
                             ; and SX28AC
 noexpand
    ENDIF
    endm
     ; INCP/DECP macros for incrementing/decrementing pointers to RAM
     ; used to compensate for incompatibilities between SX28 and SX52
     ; Virtual Peripheral Guidelines Tip:
         To support compatibility between source code written for the SX28 and the SX52,
     \cdotuse macros. This macro compensates for the fact that RAM banks are contiguous
     \ddot{\phantom{0}}in the SX52, but separated by 0x20 in the SX18/28.
     \cdot
```

```
\ddot{ }TNCP
    macro 1
          inc
               \setminus1
     IFNDEF SX48_52
     setb \backslash 1.4; If SX18 or SX28, keep bit 4 of the pointer = 1
     ENDIF
                              ; to jump from $1f to $30, etc.
endm
DECP
    macro 1
     IFDEF SX48 52
          dec \1
     ELSE
          clrb\setminus1.4
                              ; If SX18 or SX28, forces rollover to next bank
                              ; if it rolls over. (Skips banks with bit 4 = 0)
          dec
               \setminus1
          setb \backslash 1.4; Eg: $30 --> $20 --> $1f --> $1f
     ENDIF
                         ; AND: $31 --> $21 --> $20 --> $30\tt endm; Error generating macros
     ; Used to generate an error message if the label is unintentionally moved into the
     ; second half of a page. Use for lookup tables.
     ; Virtual Peripheral Guidelines Tip:
     \cdotSurround lookup tables with the tableStart and tableEnd macros. An error will
          be generated on assembly if the table crosses a page boundary.
     \cdotExample:
     \cdotlookupTable1
                    add
     \cdotpc, w
               tableStart
     \cdot\cap\cdotretw
                         20\ddot{ }retw
     \cdotretw
                         -20\cdotretw
                         -40\cdottableEnd
     tableStart
          macro 0
                               ; Generates an error message if code that MUST be in
                               ; the first half of a page is moved into the second
                              ihalf.if $ & $100
          ERROR 'Must be located in the first half of a page.'
     endif
endm
tableEnd
                              ; Generates an error message if code that MUST be in
          macro 0
                               ; the first half of a page is moved into the second
                              ;half.
     if $ & $100
          ERROR 'Must be located in the first half of a page.'
     endif
endm
```
; Data Memory address definitions ; These definitions ensure the proper address is used for banks 0 - 7 for 2K SX devices ; (SX18/20/28) and 4K SX devices (SX48/52). IFDEF SX48\_52  $$0A$ global\_org = bank0\_org  $\,$   $\,$   $\,$   $\,$  $$00$ bank1\_org  $\alpha = \alpha$  $$10$ bank2\_org  $$20$  $=$  $$30$  $bank3_{org} =$  $bank4_{org} =$  $$40$  $$50$  $bank5_{org}$  = bank6\_org =  $$60$  $bank7_{org} =$  $$70$ **ELSE** global\_org =  $$08$ bank0\_org  $$10$  $\,$   $\,$   $\,$   $\,$ bank0\_org =<br>bank1\_org =  $$30$ bank2\_org =  $$50$  $bank3_{org} =$  $$70$  $bank4_{org} =$ \$90  $bank5_{org}$  =  $$B0$ bank6\_org =  $$D0$  $bank7_{org} =$  $$F0$ **ENDIF** ; Global Register definitions ; NOTE: Global data memory starts at \$0A on SX48/52 and \$08 on SX18/20/28. global\_org org ; Virtual Peripheral Guidelines Tip:  $\cdot$ Use only these defined label types for global registers. If an extra temporary  $\cdot$ register is required, adhere to these label types. For instance, if two  $\cdot$ temporary registers are required for the Interrupt Service Routine,  $\cdot$ use the label isrTemp1 for it.  $flags0$ equ ; and function-enabling bits (semaphores) ; VP: RS232 Receive rs232RxFlag equ flags0.0 ; indicates the reception of a bit from the UART flags1 global\_org + 1 ; stores bit-wise operators like flags equ ; and function-enabling bits (semaphores) localTemp0 global\_org + 2 ; temporary storage register equ ; Used by first level of nesting ; Never guaranteed to maintain data localTemp1 equ global\_org + 3 ; temporary storage register ; Used by second level of nesting ; or when a routine needs more than one

; temporary global register.

global\_org + 4 localTemp2 equ ; temporary storage register

; Used by third level of nesting or by ; main loop routines that need a loop ; counter, etc. isrTemp0 equ global\_org + 5 ; Interrupt Service Routine's temp register. ; Don't use this register in the mainline. ; RAM Bank Register definitions  $;$  Bank  $\theta$ bank0\_org org  $bank()$  $\tilde{S}$  $\equiv$  . ; Virtual Peripheral Guidelines Tip: - Avoid using bank0 in programs written for SX48/52.  $i$  Bank 1 bank1\_org ora ; Virtual Peripheral Guidelines Tip:  $\boldsymbol{i}$ Tip 1: Indicate which Virtual Peripherals a portion of source code or declaration  $\cdot$ belongs to with a ; VP: VirtualPeripheralName comment.  $\cdot$  $\cdot$  $\cdot$ Tip  $2$ : All RAM location declaration names should be  $\cdot$ - left justified  $\mathbf{\dot{i}}$  $\cdot$ - less than 2 tabs in length  $\cdot$ - written in hungarian notation - prefixed by a truncated version of the Virtual Peripheral's name  $\cdot$  $\cdot$ Examples:  $\cdot$  $\mathbf{\dot{i}}$ ;VP: RS232 Transmit  $\cdot$  $\cdot$  $\mathsf{S}$ RS232 Transmit bank  $\cdot$ rs232TxBank  $\alpha = 1$  $\cdot$ rs232TxHigh ds  $\overline{1}$ ihi byte to transmit  $\cdot$  $\boldsymbol{i}$ rs232TxLow ds  $\overline{1}$ ; low byte to transmit rs232TxCount ds  $\mathbf{1}$ inumber of bits sent  $\cdot$  $\cdot$ rs232TxDivide ds  $\overline{1}$ ;xmit timing (/16) counter rs232TxString ds  $\overline{1}$ ithe address of the string to be sent  $\cdot$  $\cdot$ rs232TxByte ds  $\mathbf{1}$ ; semi-temporary serial register ; VP: ISR Multithreader isrMultiplex ds  $\overline{1}$ ; The isrMultiplex register is used to switch to a

; new execution thread on each pass of the ISR.

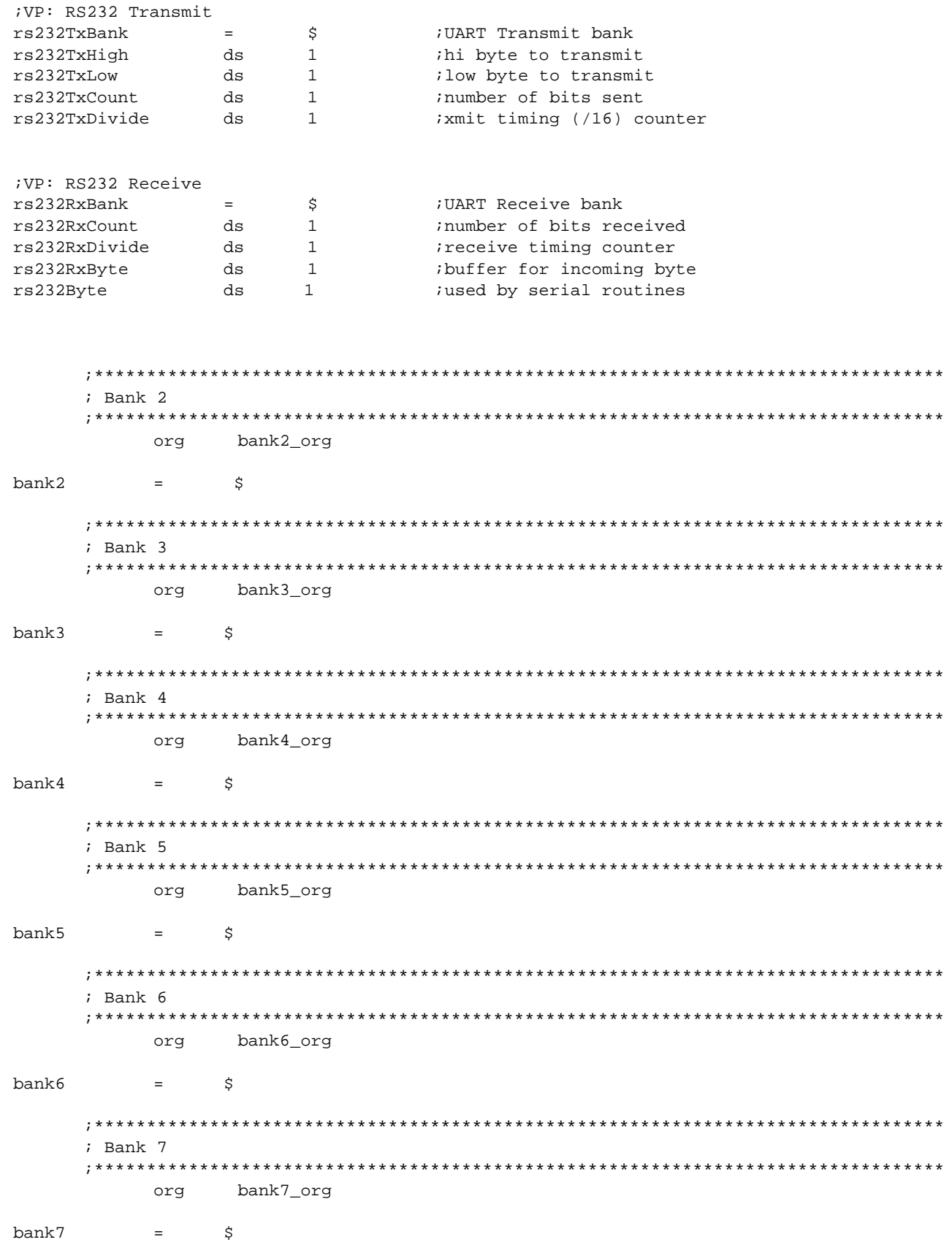

IFDEF SX48\_52 ; Bank 8 **:\*\*\*\*\*\*\*\*\***  $$80$ ;bank 8 address on SX52 org bank8  $\equiv$ \$ ; Virtual Peripheral Guidelines Tip: - This extra memory is not available in the SX18/28, so don't use it for Virtual  $\ddot{ }$ Peripherals written for both platforms.  $\cdot$  $;************$  $;$  Bank  $9$ \*\*\*\*\*\*\*\*\*\*\*\*\*\* ; bank 9 address on SX52 \$90 org bank9  $=$ \$ ; Bank A ;bank A address on SX52  $$A0$ org bankA  $\dot{\rm S}$  $=$ ; Bank B **:**\*\*\*\*\*\*\*\*\*\*  $$B0$ ; bank B address on SX52 org bankB  $\equiv$ \$ ; \* \* \* \* \* \* \* \* \*  $;$  Bank  $C$  $$CO$ ; bank C address on SX52 org bankC \$  $=$ ; Bank D  $$D0$ ; bank D address on SX52 org bankD  $\equiv$  $\dot{\rm S}$  $:$  Bank E **:**\*\*\*\*\*\*\*\*\* \$E0 ; bank E address on SX52 org

```
bankE
              $
        \alpha_{\rm c} \approx 0.000: * * * * * * * * * * *
             ; Bank F
     $F0; bank F address on SX52
         org
              $
bankF
         \pm 100 \pm 100 \pmENDIF
     ; Pin Definitions:
     ; Virtual Peripheral Guidelines Tip:
         - Store all initialization constants for the I/O in the same area, so
     \cdot\cdotpins can be easily moved around.
     \ddot{ }- Pin definitions should follow the same format guidelines as RAM definitions
     \ddot{i}- Left justified
              - Hungarian Notation
     \cdot- Less that 2 tabs in length
     \cdot- Indicate the Virtual Peripheral the pin is used for
     \cdot- Only use symbolic names to access a pin/port in the source code.
     \cdot- Example:
     \ddot{ }; VP: RS232 Transmit
                   rs232TxPin equ
                                  ra.3;VP: RS232 Receive
rs232RxPin
          equ
               ra.2
                             ; UART receive input
;VP: RS232 Transmit
rs232TxPin
                             ; UART transmit output
          equ
              ra.3
RA latch
          ;SX18/20/28/48/52 port A latch init
RA DDIR
                             ; SX18/20/28/48/52 port A DDIR value
          %0000000
                            ; SX18/20/28/48/52 port A LVL value
RA_LVL
          equ
               %00001000
RA_PLP
                            ; SX18/20/28/48/52 port A PLP value
          equ
RB_latch
          ;SX18/20/28/48/52 port B latch init
RB DDIR
          ; SX18/20/28/48/52 port B DDIR value
RB_ST
          ; SX18/20/28/48/52 port B ST value
RB_LVL
          equ
               %00000000
                            ; SX18/20/28/48/52 port B LVL value
          RBPLP; SX18/20/28/48/52 port B PLP value
                           ;SX18/20/28/48/52 port C latch init
RC_latch
          equ
               %00000000
RC_DDIR
               %111111111
                             ; SX18/20/28/48/52 port C DDIR value
          equ
RC_ST
          equ
               %11111111
                             ; SX18/20/28/48/52 port C ST value
               %00000000
                            ; SX18/20/28/48/52 port C LVL value
RC\_LVLequ
RC\_PLP%00000000
                            ;SX18/20/28/48/52 port C PLP value
          equ
```

```
IFDEF SX48_52
                            ; SX48BD/52BD Port initialization values
;SX48/52 port D latch init
RD_DDIR
         ;SX48/52 port D DDIR value
RD ST
         ;SX48/52 port D ST value
         RD_LVL
                           ; SX48/52 port D LVL value
         RD_PLP; SX48/52 port D PLP value
RE latch
         equ
             %00000000
                           ;SX48/52 port E latch init
                            ; SX48/52 port E DDIR value
RE DDIR
         equ
              %11111111
                           ; SX48/52 port E ST value
RE_ST
         RE_LVL
         ; SX48/52 port E LVL value
RE_PLP
         ; SX48/52 port E PLP value
ENDIF
; Program constants
; Virtual Peripheral Guidelines Tip:
         To calculate the interrupt period in cycles:
    \cdot- First, choose the desired interrupt frequency
    \cdot\ddot{i}- Should be a multiple of each Virtual Peripherals sampling frequency.
              - Example: 19200kHz UART sampling rate * 16 = 307.200kHz
    \cdot\cdot- Next, choose the desired oscillator frequency.
              - 50MHz, for example.
    \cdot\cdot- Perform the calculation int_period = (osc. frequency / interrupt frequency)
                                 = (50MHz / 307.2kHz)= 162.7604- Round int_period to the nearest integer:
    \cdot= 163\cdot- Now calculate your actual interrupt rate:
                                 = osc. frequency / int_period
    \cdot= 50MHz / 163\cdot= 306.748kHz\ddot{ }\cdot- This interrupt frequency will be the timebase for all of the Virtual
          Peripherals
    108
int_period =
                            ; Gives an interrupt period at 50MHz of
                            (108 * (1/25000000)s) = 4.32us Which gives
                            ; an interrupt frequency of
                            (1/4.34us)Hz = 231481kHz
    ; Virtual Peripheral Guidelines Tip:
         - Include all calculations for Virtual Peripheral constants for any sample
    \ddot{i}\cdotrate.
    \cdot- Relate all Virtual Peripheral constants to the sample rate of the Virtual
          Peripheral.
    \cdot\cdot- Example:
              ; VP: 5ms Timer
              TIMER_DIV_CONSTequ 192; This constant = timer sample rate/200Hz = 192
    ; VP: RS232 Transmit AND
```

```
;VP: RS232 Receive
UART1 Fs = 57870; Actual calculated ISR frequency / 4.
                            ; How often is the UART sampled? If it is sampled on
                            ; every 4th pass of the ISR, so this number is the 
                            ; ISR rate/4 this number must be close to the desired
                            ; UART rate * n. where n must be an even number 
                            ;and preferably >= 4
                            ; For instance: For 38400bps, use 38400Hz*4, 38400Hz*6, 
                           ;etc.
UART1_Baud = 9600 ; Baud rate is 9600bps
; *** Uart Divide Rates: These numbers indicate the divide rate for the UARTs.
; Example: If the desired UART rate is 19200 and the actual sample
; rate is 230.4kHz, the divide ratio is 230.4kHz/19200Hz = 12
UART1_Divide = UART1_Fs/UART1_Baud ; Divide rate constant used by the program
UART1_St_Delay = UART1_Divide + (UART1_Divide/2); Start delay constant used by 
                      the program
;-------------------------------------------------------------------------------------
IFDEF SX48_52
     ;*********************************************************************************
     ; SX48BD/52BD Mode addresses
     ; *On SX48BD/52BD, most registers addressed via mode are read and write, with the
     ; exception of CMP and WKPND which do an exchange with W.
     ;*********************************************************************************
; Timer (read) addresses
TCPL_R equ $00 ;Read Timer Capture register low byte
TCPH_R equ $01 ;Read Timer Capture register high byte<br>TR2CML_R equ $02 ;Read Timer R2 low byte
                $02 ;Read Timer R2 low byte
TR2CMH_R equ $03 ;Read Timer R2 high byte
TR1CML_R equ $04 ;Read Timer R1 low byte
TR1CMH_R equ $05 ;Read Timer R1 high byte<br>TCNTB_R equ $06 ;Read Timer control regi
         equ $06 ;Read Timer control register B
TCNTA_R equ $07 ;Read Timer control register A
; Exchange addresses
CMP equ $08 :Exchange Comparator enable/status register with W
WKPND equ $09 : Fxchange MIWU/RB Interrupts pending with W
; Port setup (read) addresses
WKED_R equ $0A ;Read MIWU/RB Interrupt edge setup,
                                 ;0 = falling, 1 = risingWKEN_R equ $0B ;Read MIWU/RB Interrupt edge setup,
                                 :0 = enabled, 1 = disabled
ST_R equ $0C ;Read Port Schmitt Trigger setup,
                                 :0 = enabled, 1 = disabled
LVL_R equ $0D ;Read Port Level setup, 0 = CMOS, 1 = TTL
PLP_R equ $0E ;Read Port Weak Pullup setup,
                                 :0 = enabled, 1 = disabled
DDIR_R equ $0F ;Read Port Direction
; Timer (write) addresses
TR2CML_W equ $12 ;Write Timer R2 low byte
TR2CMH_W equ $13 ;Write Timer R2 high byte
TR1CML_W equ $14 ;Write Timer R1 low byte
TR1CMH_W equ $15 ;Write Timer R1 high byte
TCNTB_W equ $16 ;Write Timer control register B
TCNTA_W equ $17 : Write Timer control register A
```
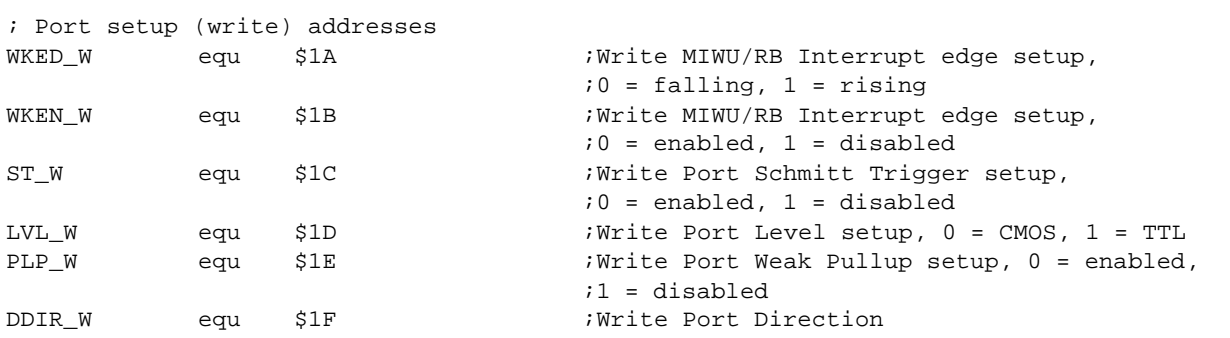

ELSE

ENDIF

; SX18AC/20AC/28AC Mode addresses ; \*On SX18/20/28, all registers addressed via mode are write only, with the exception ; of CMP and WKPND which do an exchange with W. 

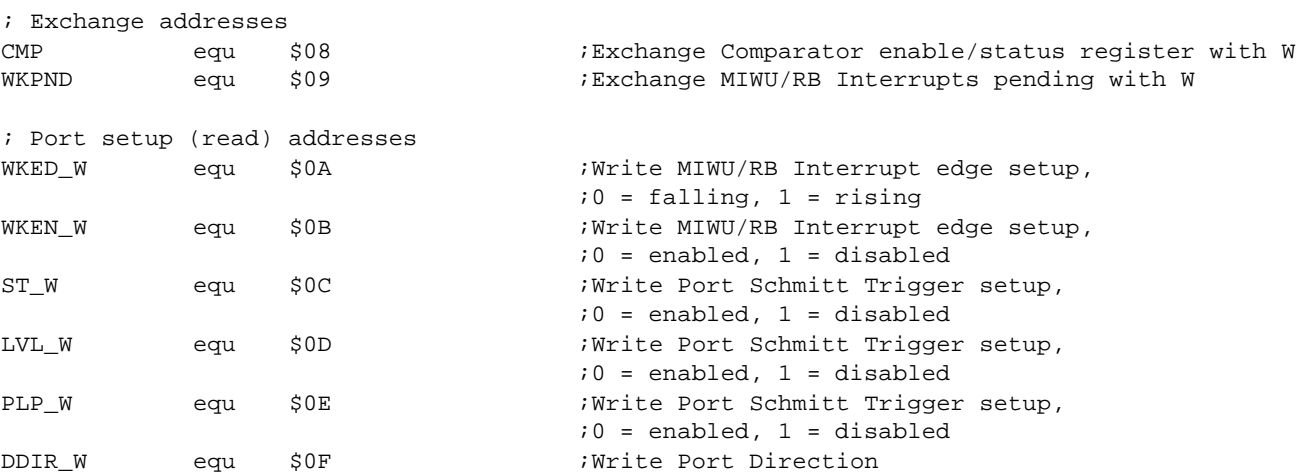

```
; Program memory ORG defines
```
; Virtual Peripheral Guidelines Tip: - Place a table at the top of the source with the starting addresses of all of  $\ddot{ }$ the components of the program.  $\ddot{ }$ 

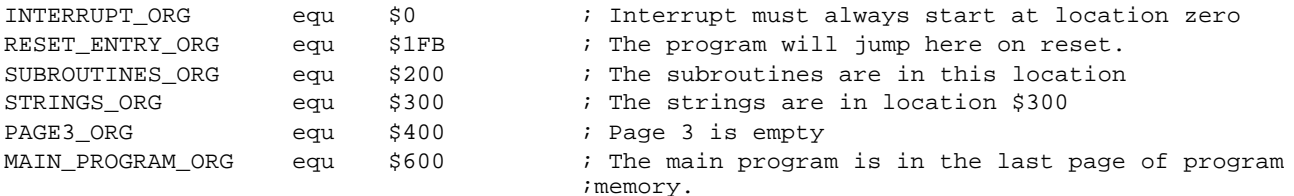

```
;***************************** Beginning of program space ******************************
INTERRUPT ORG
                          ; First location in program memory.
ora
; Interrupt Service Routine
; Note: The interrupt code must always originate at address $0.
; Interrupt Frequency = (Cycle Frequency / - (retiw value)) For example:
; With a retiw value of -163 and an oscillator frequency of 50MHz, this
; code runs every 3.26us.
The interrupt service routine...
ISR
                     73; VP: VP Multitasker
    ; Virtual Peripheral Guidelines Tip:
    ; - Multi-thread the Interrupt Service Routine
        - Produces a FAR smaller worst-case cycle time count, and enables a larger
        number of VP's to run simultaneously. Also produces "empty" slots that future
         VP's can be copied and pasted into easily.
    \cdot- Determine how often your tasks need to run. (9600bps UART can run well at a
    \cdotsampling rate of only 38400Hz, so don't run it faster than this.)
        - Strategically place each "module" into the threads of the ISR. If a module
    \cdotmust be run more often, just call it's module at double the rate or quadruple
    \cdotthe rate, etc...
    \ddot{ }- Split complicated Virtual Peripherals into several modules, keeping the
    \ddot{ }high-speed portions of the Virtual Peripherals as small and quick as possible,
    \ddot{ }and run the more complicated, slower processing part of the Virtual Peripheral
    \ddot{i}at a lower rate.
    ; Virtual Peripheral Multitasker: up to 24 individual threads, each running at
                        the interrupt rate/24. Change the
        Input variable(s): isr_multiplex: variable used to choose threads
    \cdotOutput variable(s): None, executes the next thread
        Variable(s) affected: isr_multiplex
    \cdotFlag(s) affected: None
    \cdot
```
; Program Cycles: 9 cycles (turbo mode) ;----------------------------------------------------------------------------- bank isrMultiplex ;1 inc isrMultiplex  $i$  ; i is toggle interrupt rates mov w,isrMultiplex ;1 ; The code between the tableBegin and tableEnd statements MUST be ; completely within the first half of a page. The routines ; it is jumping to must be in the same page as this table. tableStart  $\qquad \qquad ;$  Start all tables with this macro.  $\text{imp}$  pc+w ; 3 jmp isrThread1  $i3,9$  cycles. isrThread1 runs the UART jmp isrThread2 ; jmp isrThread3 ; jmp isrThread4 ; jmp isrThread1 ; Call this thread 4 times/cycle for an execution ;rate of ISR\_rate/4 jmp isrThread5 ; jmp isrThread6 ; jmp isrThread7 ; jmp isrThread1 ; jmp isrThread8 ; jmp isrThread9 ; jmp isrThread10 ; jmp isrThread1 ; imp isrThread11 ; jmp isrThread12 ; jmp isrThread13 ; tableEnd ; End all tables with this macro. ;------------------------------------------------------------------------------ ;VP: VP Multitasker ; ISR TASKS ;----------------------------------------------------------------------------- isrThread1 ; Serviced at ISR rate / 4 ;------------------------------------------------------------------------------ ;?!?!?!?!?!?!?!?!?!?!?!?!?!?!?!?!?!?!?!?!?!?!?!?!?!?!?!?!?!?!?!?!?!?!?!?!?!?!?!?!? ; Virtual Peripheral Guidelines Tip: ; The sample rate of this section of code is the isr rate / 4, because it is jumped ; to in every 4th entry in the VP Multitaskers table. To increase the ; sample rate, put more calls to this thread in the Multitasker's jump table. ;?!?!?!?!?!?!?!?!?!?!?!?!?!?!?!?!?!?!?!?!?!?!?!?!?!?!?!?!?!?!?!?!?!?!?!?!?!?!?!?!? ;VP: RS232 Transmit ;------------------------------------------------------------------------------ ; Virtual Peripheral: Universal Asynchronous Receiver Transmitter (UART) ; These routines send and receive RS232 serial data, and are currently ; configured (though modifications can be made) for the popular ; "No parity-checking, 8 data bit, 1 stop bit" (N,8,1) data format. ; TRANSMITTING: The transmit routine requires the data to be inverted ; and loaded (tx\_high+tx\_low) register pair (with the inverted 8 data bits ; stored in tx\_high and tx\_low bit 7 set high to act as a start bit). Then ; the number of bits ready for transmission (10=1 start + 8 data + 1 stop) ; must be loaded into the tx\_count register. As soon as this latter is done, ; the transmit routine immediately begins sending the data. ; This routine has a varying execution rate and therefore should always be ; placed after any timing-critical virtual peripherals such as timers, ; adcs, pwms, etc. ; Note: The transmit and receive routines are independent and either may be removed, if not needed, to reduce execution time and memory usage,

```
; as long as the initial "BANK serial" (common) instruction is kept.
;
; Input variable(s) : tx_low (only high bit used), tx_high, tx_count
; Variable(s) affected : tx_divide
; Program cycles: 17 worst case
      Variable Length? Yes.
;
;------------------------------------------------------------------------------
rs232Transmit
           _bank rs232TxBank ;2 switch to serial register bank
           decsz rs232TxDivide ;1 only execute the transmit routine
           jmp : rs232TxOut ; 1
           mov w,#UART1_Divide ;1 load UART baud rate (50MHz)
           mov rs232TxDivide,w ;1 
           test rs232TxCount :1 are we sending?
           \text{snz} ; 1
           jmp : rs232TxOut ; 1
:txbit clc ;1 yes, ready stop bit
           rr rs232TxHigh ;1 and shift to next bit
           rr rs232TxLow ;1 
           dec rs232TxCount :1 decrement bit counter
           snb rs232TxLow.6 ;1 output next bit
           clrb rs232TxPin ;1sb rs232TxLow.6 ;1 
           setb rs232TxPin ;1,17:rs232TxOut
;VP: RS232 Receive
;------------------------------------------------------------------------------
; Virtual Peripheral: Universal Asynchronous Receiver Transmitter (UART) 
; These routines send and receive RS232 serial data, and are currently
; configured (though modifications can be made) for the popular
; "No parity-checking, 8 data bit, 1 stop bit" (N,8,1) data format.
; RECEIVING: The rx_flag is set high whenever a valid byte of data has been
; received and it is the calling routine's responsibility to reset this flag
; once the incoming data has been collected.
      Output variable(s) : rx_flag, rx_byte
      Variable(s) affected : tx_divide, rx_divide, rx_count
; Flag(s) affected : rx_flag
; Program cycles: 23 worst case
      Variable Length? Yes.
;------------------------------------------------------------------------------
rs232Receive
           _bank rs232RxBank ;2
            sb rs232RxPin :1 get current rx bit
_{\text{clc}} ;1
            snb rs232RxPin ;1stc ; 1
           test rs232RxCount :1 currently receiving byte?
           sz ; 1
           jmp : rxbit \qquad \qquad ;1 if so, jump ahead
           mov w,#9 i1 in case start, ready 9 bits
           sc ;1 skip ahead if not start bit
           mov rs232RxCount,w ;1 it is, so renew bit count
           mov w,#UART1_St_Delay ;1 ready 1.5 bit periods (50MHz)
           mov rs232RxDivide,w ;1 
:rxbit decsz rs232RxDivide ;1 middle of next bit?
           jmp : rs232RxOut ; 1
           mov w,#UART1_Divide ;1 yes, ready 1 bit period (50MHz)
```
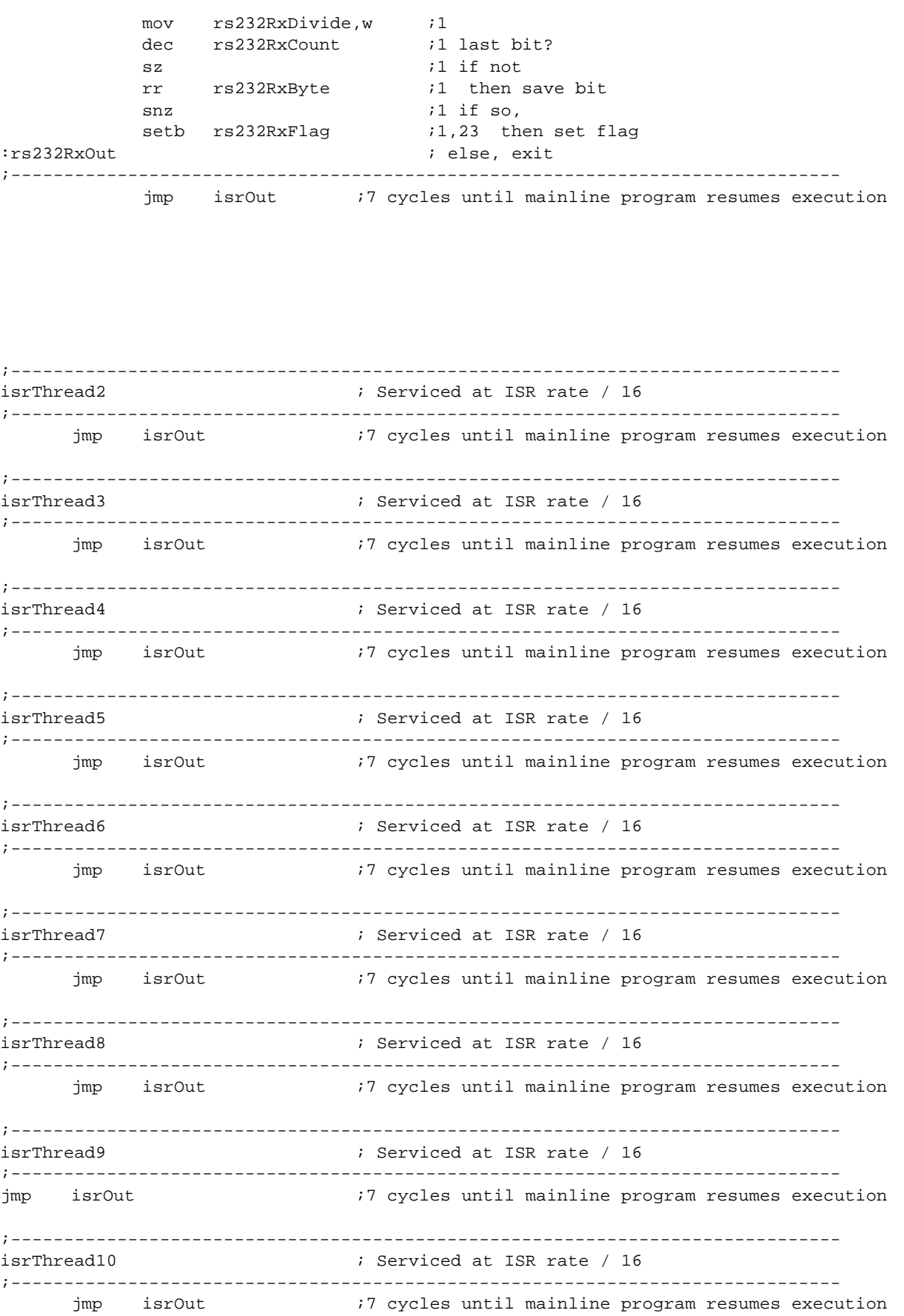

© 2000 Scenix Semiconductor, Inc. All rights reserved. **64** SX Virtual Peripheral Methodology & Modules Rev. 1.0

```
;------------------------------------------------------------------------------
isrThread11 (a) is serviced at ISR rate / 16
;------------------------------------------------------------------------------
       jmp isrOut \qquad \qquad ;7 cycles until mainline program resumes execution
;------------------------------------------------------------------------------
isrThread12 ight is serviced at ISR rate / 16
;------------------------------------------------------------------------------
       jmp isrOut ;7 cycles until mainline program resumes execution
;------------------------------------------------------------------------------
isrThread13 ight is serviced at ISR rate / 16
; ; This thread must reload the isrMultiplex register 
                    ; since it is the last one to run in a rotation.
;------------------------------------------------------------------------------
      bank isrMultiplex
      mov isrMultiplex,#255 ; Reload isrMultiplex so isrThread1 will be run
                                        ; on next interrupt.
      jmp isrOut
;------------------------------------------------------------------------------
;------------------------------------------------------------------------------
isrOut
;------------------------------------------------------------------------------
      mov w,#-int_period ;1 ; return and add -int_period to the RTCC
      retiw \qquad \qquad ;3\qquad ; using the retiw instruction.
;------------------------------------------------------------------------------
;*********************************************************************************
org RESET_ENTRY_ORG
;*********************************************************************************
      ;?!?!?!?!?!?!?!?!?!?!?!?!?!?!?!?!?!?!?!?!?!?!?!?!?!?!?!?!?!?!?!?!?!?!?!?!?!?!?!?!?
      ; Virtual Peripheral Guidelines Tip:
       ; The main program operation should be easy to find, so place it at the end of the 
       ; program code. This means that if the first page is used for anything other than 
       ; main program source code, a reset_entry must be placed in the first page, along 
       ; with a 'page' instruction and a 'jump' instruction to the beginning of the 
             main program.
      ;?!?!?!?!?!?!?!?!?!?!?!?!?!?!?!?!?!?!?!?!?!?!?!?!?!?!?!?!?!?!?!?!?!?!?!?!?!?!?!?!?
;------------------------------------------------------------------------------
resetEntry in the case of the contract of the contract of the contract of the contract of the contract of the contract of the contract of the contract of the contract of the contract of the contract of the contract of the
      page _resetEntry
      jmp _resetEntry
                   ;------------------------------------------------------------------------------
;*****************************************************************************************
```
;?!?!?!?!?!?!?!?!?!?!?!?!?!?!?!?!?!?!?!?!?!?!?!?!?!?!?!?!?!?!?!?!?!?!?!?!?!?!?!?!? ; Virtual Peripheral Guidelines Tip: ORG statements should use predefined labels rather than literal values. ;?!?!?!?!?!?!?!?!?!?!?!?!?!?!?!?!?!?!?!?!?!?!?!?!?!?!?!?!?!?!?!?!?!?!?!?!?!?!?!?!?

org SUBROUTINES\_ORG

```
;*****************************************************************************************
; Subroutines
;*****************************************************************************************
;------------------------------------------------------------------------------
;VP: RS232 Transmit
; Function: send_byte
; Send byte via serial port
; INPUTS:
     w - The byte to be sent via RS-232
; OUTPUTS:
; outputs the byte via RS-232
;------------------------------------------------------------------------------
sendByte mov localTemp0, w
            _bank rs232TxBank
:wait test rs232TxCount :wait for not busy
            sz
            jmp :wait ;
            not w ;ready bits (inverse logic)
            mov rs232TxHigh,w ;store data byte
            setb rs232TxLow.7 iset up start bit
            mov w,#10 \qquad \qquad ;1 start + 8 data + 1 stop bit
            mov rs232TxCount,w
           retp \qquad \qquad ; leave and fix page bits
;------------------------------------------------------------------------------
;VP: RS232 Transmit
; Subroutine - Send string pointed to by address in W register
; INPUTS:
     w - The address of a null-terminated string in program
; memory
; OUTPUTS:
; outputs the string via. RS-232
;------------------------------------------------------------------------------
sendString
            _bank rs232TxBank
            mov localTemp1,w ;store string address
:loop
            mov w,#STRINGS_ORG>>8 ;with indirect addressing
            mov m,w
            mov w, localTemp1 ;read next string character
            iread i is ing the mode register
            test w \qquad \qquad ; are we at the last char?
            snz \qquad \qquad ; if not=0, skip ahead
            jmp : out : in the case of the contract of the contract of the contract of the contract of the contract of the contract of the contract of the contract of the contract of the contract of the contract of the contract of the
            call sendByte ;not 0, so send character
            _bank rs232TxBank
            inc localTemp1 ipoint to next character
            jmp : loop ; loop iloop until done
:out mov w,#$1F ;out in the mode register
            mov m,w
            retp
;------------------------------------------------------------------------------
;VP: RS232 Receive
; Subroutine - Get byte via serial port.
; INPUTS:
; -NONF; OUTPUTS:
```
; -received byte in rs232Byte and w register ;----------------------------------------------------------------------------- getByte jnb rs232RxFlag,\$ ;wait till byte is received clrb rs232RxFlag *reset the receive flag* \_bank rs232RxBank ;switch to rs232 bank mov rs232Byte,rs232RxByte ;store byte (copy using W) retp ;------------------------------------------------------------------------------ ;\*\*\*\*\*\*\*\*\*\*\*\*\*\*\*\*\*\*\*\*\*\*\*\*\*\*\*\*\*\*\*\*\*\*\*\*\*\*\*\*\*\*\*\*\*\*\*\*\*\*\*\*\*\*\*\*\*\*\*\*\*\*\*\*\*\*\*\*\*\*\*\*\*\*\*\*\*\*\*\*\*\*\*\*\*\*\*\*\* org STRINGS\_ORG : This label defines where strings are kept in program space. ;\*\*\*\*\*\*\*\*\*\*\*\*\*\*\*\*\*\*\*\*\*\*\*\*\*\*\*\*\*\*\*\*\*\*\*\*\*\*\*\*\*\*\*\*\*\*\*\*\*\*\*\*\*\*\*\*\*\*\*\*\*\*\*\*\*\*\*\*\*\*\*\*\*\*\*\*\*\*\*\*\*\*\*\*\*\*\*\*\* ;------------------------------------------------------------------------------ ; String Data ;------------------------------------------------------------------------------ ;VP: RS232 Transmit \_hello dw 13,10,'Yup, The UART works!!!',0 \_hitSpace dw 13,10,'Hit Space...',0 ;?!?!?!?!?!?!?!?!?!?!?!?!?!?!?!?!?!?!?!?!?!?!?!?!?!?!?!?!?!?!?!?!?!?!?!?!?!?!?!?!? ; Virtual Peripheral Guidelines Tip: ; - Routines that use location-dependant data, such as in example below, should ; use a LABEL rather than a literal value as their input. Example: ; instead of ; mov m,#3 ; move upper nybble of address of strings into m ; use ; mov m,#STRINGS\_ORG>>8; move upper nybble of address of strings into m ;?!?!?!?!?!?!?!?!?!?!?!?!?!?!?!?!?!?!?!?!?!?!?!?!?!?!?!?!?!?!?!?!?!?!?!?!?!?!?!?!? ;\*\*\*\*\*\*\*\*\*\*\*\*\*\*\*\*\*\*\*\*\*\*\*\*\*\*\*\*\*\*\*\*\*\*\*\*\*\*\*\*\*\*\*\*\*\*\*\*\*\*\*\*\*\*\*\*\*\*\*\*\*\*\*\*\*\*\*\*\*\*\*\*\*\*\*\*\*\*\*\*\*\*\*\*\*\*\*\*\* org PAGE3\_ORG ;\*\*\*\*\*\*\*\*\*\*\*\*\*\*\*\*\*\*\*\*\*\*\*\*\*\*\*\*\*\*\*\*\*\*\*\*\*\*\*\*\*\*\*\*\*\*\*\*\*\*\*\*\*\*\*\*\*\*\*\*\*\*\*\*\*\*\*\*\*\*\*\*\*\*\*\*\*\*\*\*\*\*\*\*\*\*\*\*\* ;?!?!?!?!?!?!?!?!?!?!?!?!?!?!?!?!?!?!?!?!?!?!?!?!?!?!?!?!?!?!?!?!?!?!?!?!?!?!?!?!? ; Virtual Peripheral Guidelines Tip: To ensure that several Virtual Peripherals, when pasted together, do not cross a page boundary without the integrator's knowledge, put an ORG statement and one instruction at every page boundary. This will generate an error if a pasted subroutine moves another subroutine to a page boundary. ;?!?!?!?!?!?!?!?!?!?!?!?!?!?!?!?!?!?!?!?!?!?!?!?!?!?!?!?!?!?!?!?!?!?!?!?!?!?!?!?!? jmp \$ ; This instruction will cause an assembler error if the source code ; before the org statement inadvertantly crosses a page boundary. ;\*\*\*\*\*\*\*\*\*\*\*\*\*\*\*\*\*\*\*\*\*\*\*\*\*\*\*\*\*\*\*\*\*\*\*\*\*\*\*\*\*\*\*\*\*\*\*\*\*\*\*\*\*\*\*\*\*\*\*\*\*\*\*\*\*\*\*\*\*\*\*\*\*\*\*\*\*\*\*\*\*\*\*\*\*\*\*\*\*

org MAIN\_PROGRAM\_ORG ;\*\*\*\*\*\*\*\*\*\*\*\*\*\*\*\*\*\*\*\*\*\*\*\*\*\*\*\*\*\*\*\*\*\*\*\*\*\*\*\*\*\*\*\*\*\*\*\*\*\*\*\*\*\*\*\*\*\*\*\*\*\*\*\*\*\*\*\*\*\*\*\*\*\*\*\*\*\*\*\*\*\*\*\*\*\*\*\*\*

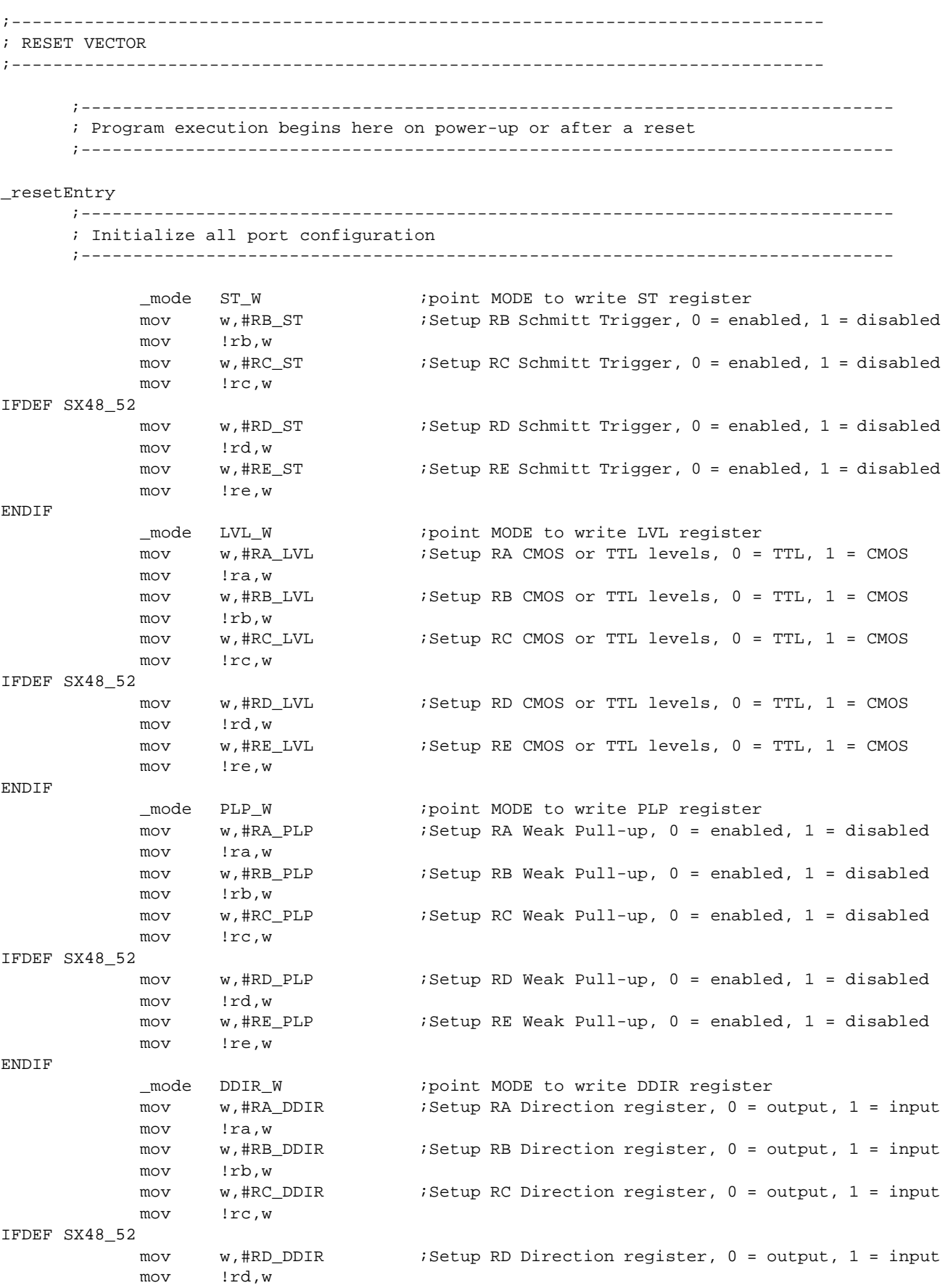

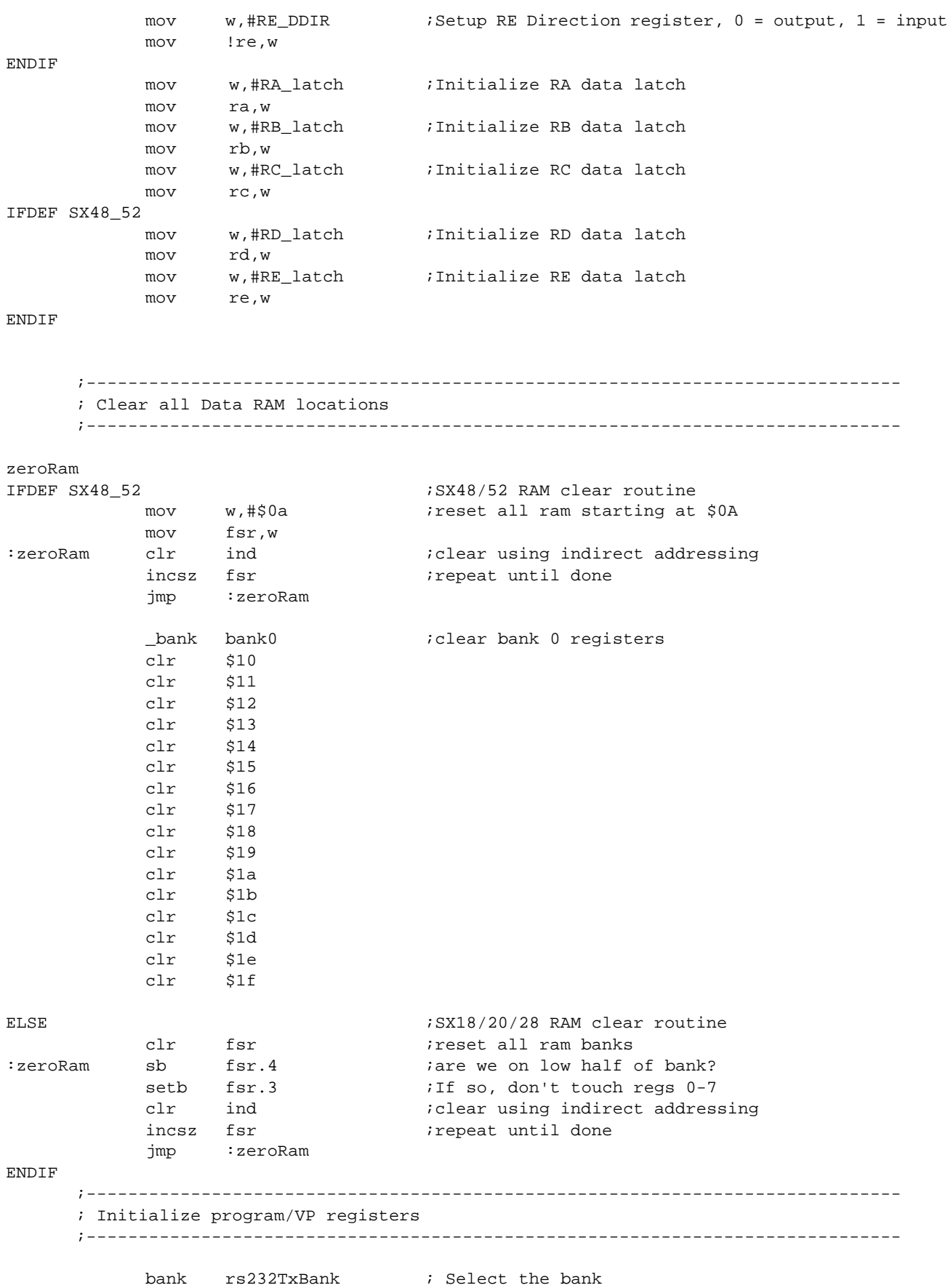

SX Virtual Peripheral Methodology & Modules Rev. 1.0 69 © 2000 Scenix Semiconductor, Inc. All rights reserved.

mov w,#UART1\_Divide ;load initial UART baud rate mov rs232TxDivide,w ; ;------------------------------------------------------------------------------ ; Setup and enable RTCC interrupt, WREG register, RTCC/WDT prescaler ;------------------------------------------------------------------------------ ;?!?!?!?!?!?!?!?!?!?!?!?!?!?!?!?!?!?!?!?!?!?!?!?!?!?!?!?!?!?!?!?!?!?!?!?!?!?!?!?!? ; Virtual Peripheral Guidelines Tip: ; ; The suggested default values for the option register are: ; - Bit 7 set to 0: location \$01 addresses the W register (WREG ; - Bit 5 set to 1: RTCC increments on internal transitions ; - Bit 3 set to 1: Prescaler assigned to WatchDog Timer ; ; If a routine must change the value of the option register (for example, to ; access the RTCC register directly), then it should restore the default value ; for the option register before exiting. ; ;?!?!?!?!?!?!?!?!?!?!?!?!?!?!?!?!?!?!?!?!?!?!?!?!?!?!?!?!?!?!?!?!?!?!?!?!?!?!?!?!? RTCC\_ON = %10000000 ;Enables RTCC at address \$01 (RTW hi) ;\*WREG at address \$01 (RTW lo) by default RTCC\_ID =  $\text{\$01000000}$  ;Disables RTCC edge interrupt (RTE\_IE hi) ;\*RTCC edge interrupt (RTE\_IE lo) ;enabled by default RTCC\_INC\_EXT = %00100000 ;Sets RTCC increment on RTCC pin transition (RTS hi) ;\*RTCC increment on internal instruction (RTS lo) ;is default RTCC FE  $=$   $*00010000$  ; Sets RTCC to increment on falling edge (RTE ES hi) ;\*RTCC to increment on rising edge (RTE\_ES lo) is ;default RTCC\_PS\_ON = %00000000 ;Assigns prescaler to RTCC (PSA lo) RTCC\_PS\_OFF = %00001000 ;Assigns prescaler to WDT (PSA lo) PS\_000 = %00000000 ;RTCC = 1:2, WDT = 1:1 PS\_001 = %00000001 ;RTCC = 1:4, WDT = 1:2 PS\_010 = %00000010 ;RTCC = 1:8, WDT = 1:4 PS\_011 =  $$00000011$  ;RTCC = 1:16, WDT = 1:8 PS\_100 = %00000100 ;RTCC = 1:32, WDT = 1:16 PS\_101 =  $$00000101$  ;RTCC = 1:64, WDT = 1:32 PS\_110 = %00000110 ;RTCC = 1:128, WDT = 1:64 PS\_111 = %00000111 ;RTCC = 1:256, WDT = 1:128 OPTIONSETUP equ RTCC\_PS\_OFF|PS\_111 ; the default option setup for this program. mov w,#OPTIONSETUP : setup option register for RTCC interrupts enabled mov ! option, w i and no prescaler. jmp @mainLoop ;------------------------------------------------------------------------------ ; MAIN PROGRAM CODE ;----------------------------------------------------------------------------- mov w,\_hitSpace  $\qquad \qquad ;$  Send prompt to terminal at UART rate call @sendString mainLoop call @getByte cjne rs232Byte,#' ',mainLoop ; just keep looping until user ; hits the space bar mov w,#\_hello ; When space bar hit, send out string.

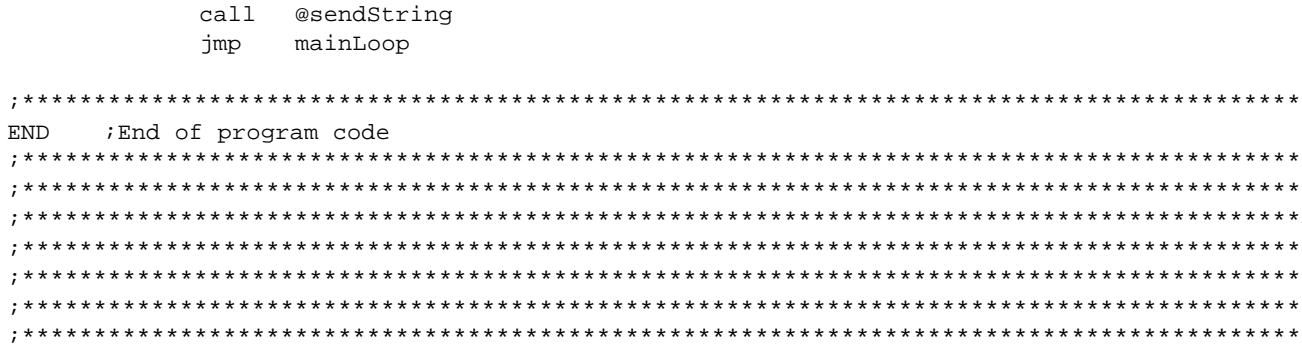